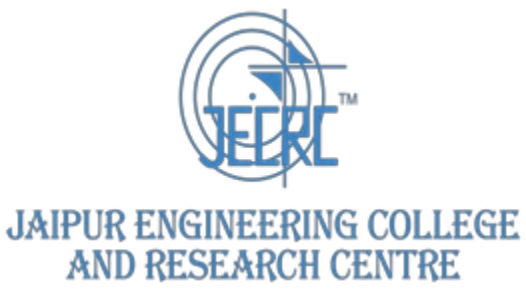

# **Curriculum by University**

**[https://jecrcfoundation.com/pdf/Curriculum-](https://jecrcfoundation.com/pdf/Curriculum-Planning/Elective%20Course%20System.pdf)[Planning/Elective%20Course%20System.pdf](https://jecrcfoundation.com/pdf/Curriculum-Planning/Elective%20Course%20System.pdf)**

# **LIVEWIPE**<br>FOR LIVE CAREERS<br>Machine Learning using python- Day wise Syllabus

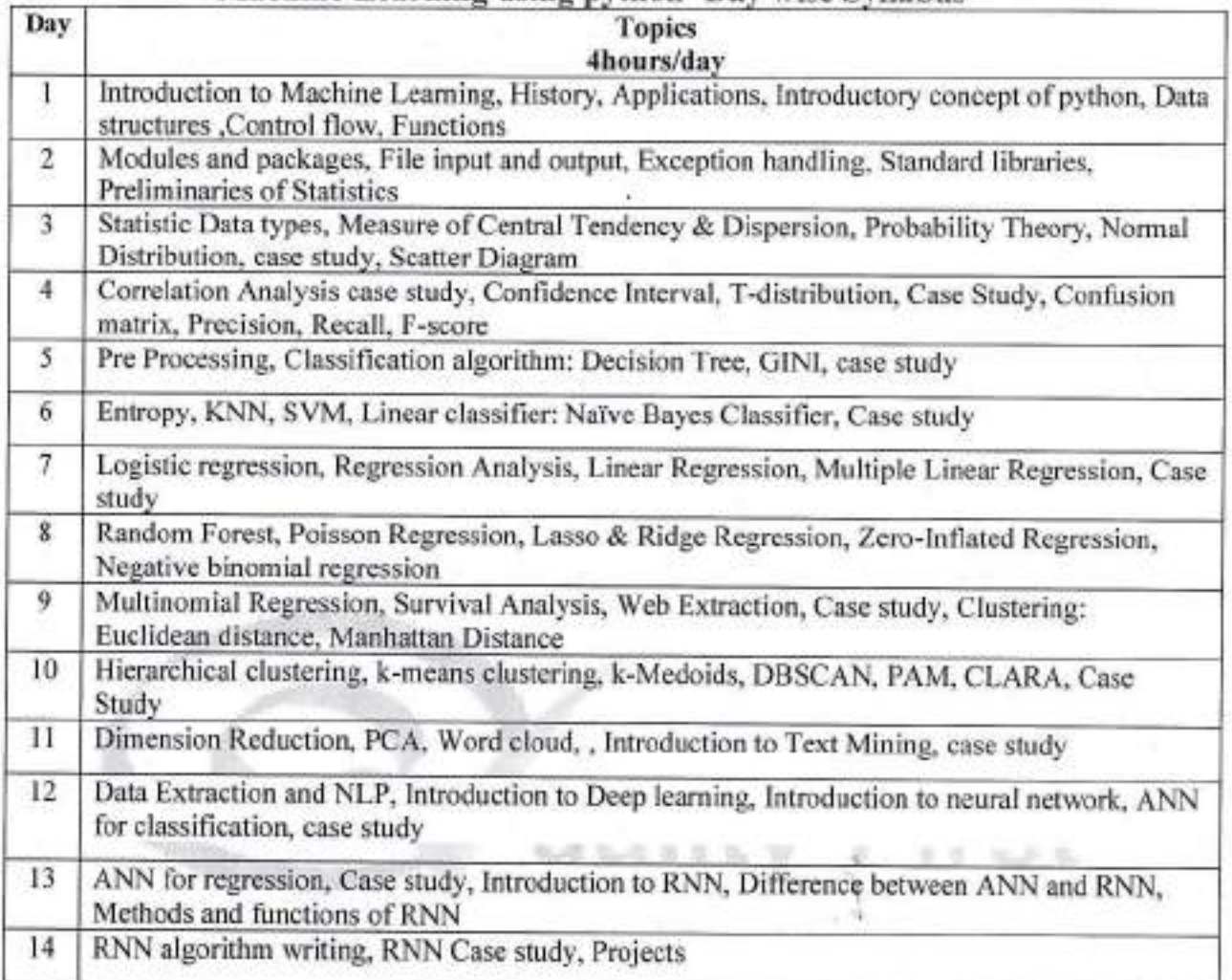

PRINCIPAL rrondomente<br>JaiourEnglesschaf College &<br>Research Centre<br>Tonk Road, Jaiour-20222

# www.livewireindia.com

s

# $\underset{\text{FOR LIVE CAREERS}}{\text{LINE WITE}}$  Internet of Things - Day wise syllabus

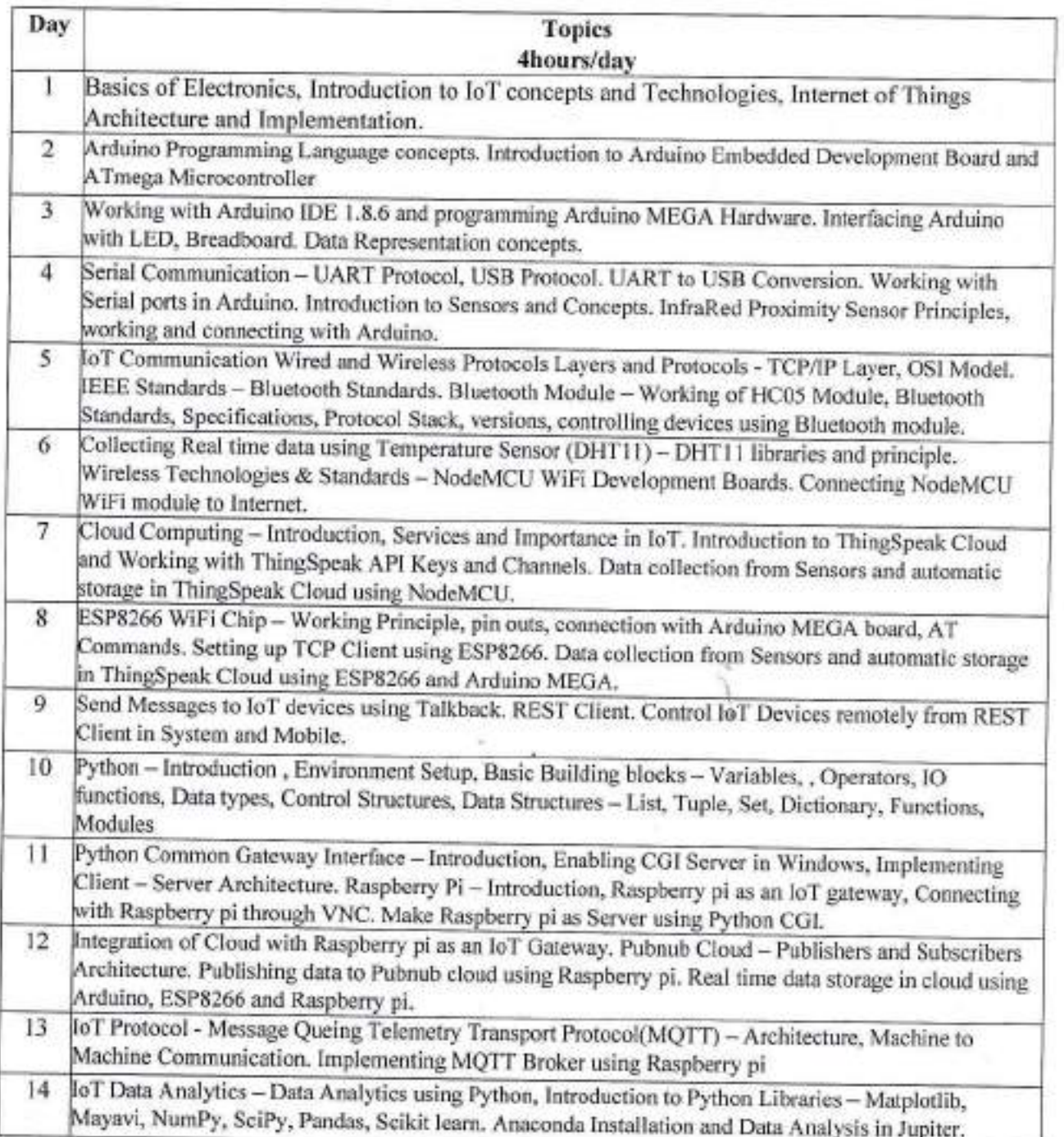

www.livewireindia.com

ä

PRINCIPAL<br>JaipurEnglasschus College &<br>Research Centre<br>Tonk Road, Jaipur-20222

 $\mathbf{L}$ 

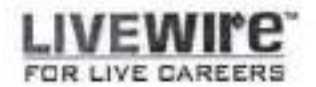

Duration: 68 Hours

L

L

# Artificial Intelligence

7

# Day-wise syllabus

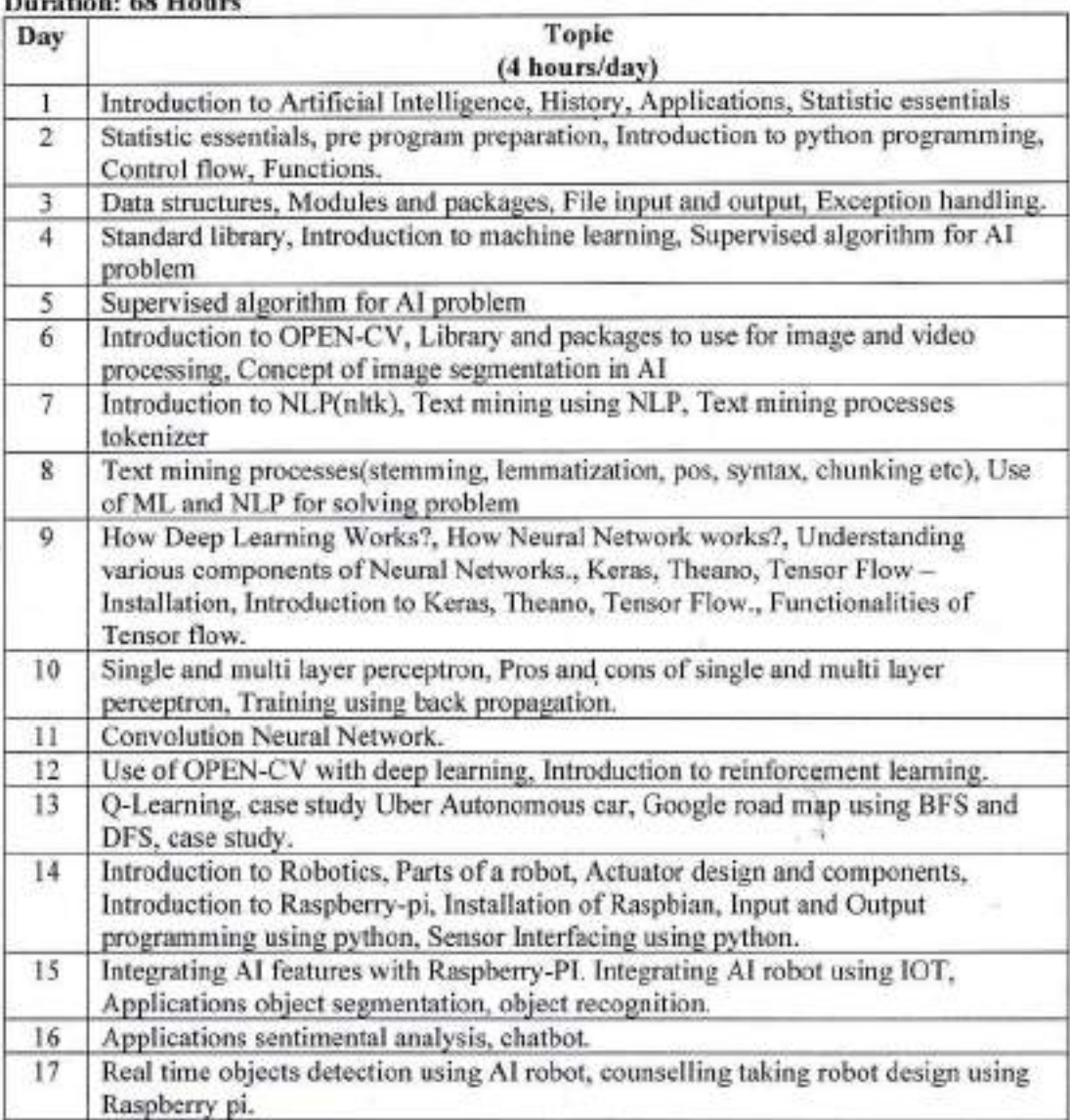

**PRINCIPAL** PRINCIPAL<br>JaipurEnglasschus College & Johnstandmessing Consegue<br>Research Cantre<br>Tork Road, Jakpur-2022/2

wurw. livewireindia. com

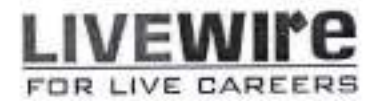

L

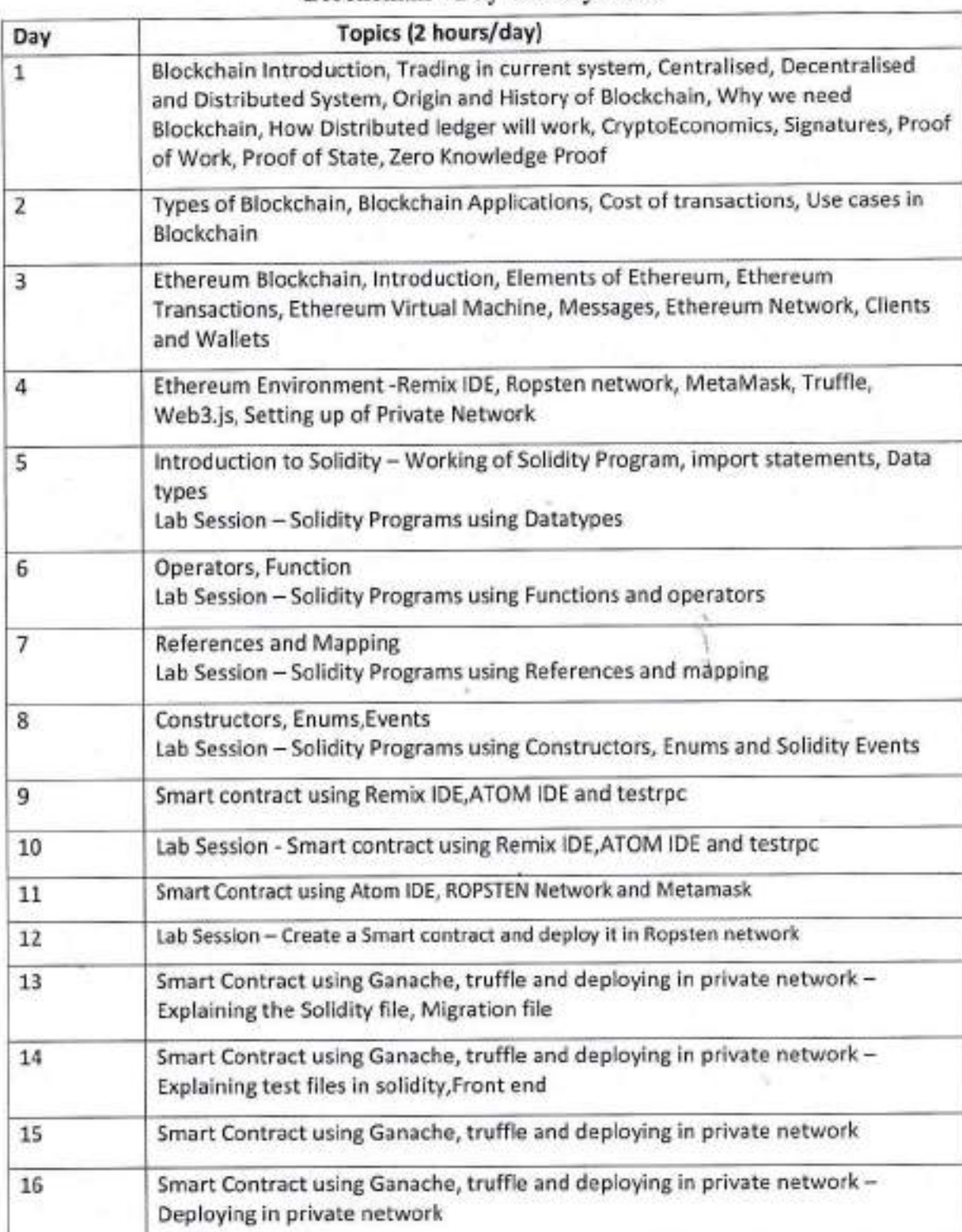

Blockchain - Day wise Syllabus

www.livewireindia.com

₫

 $\mathcal{U}_{1}$ 

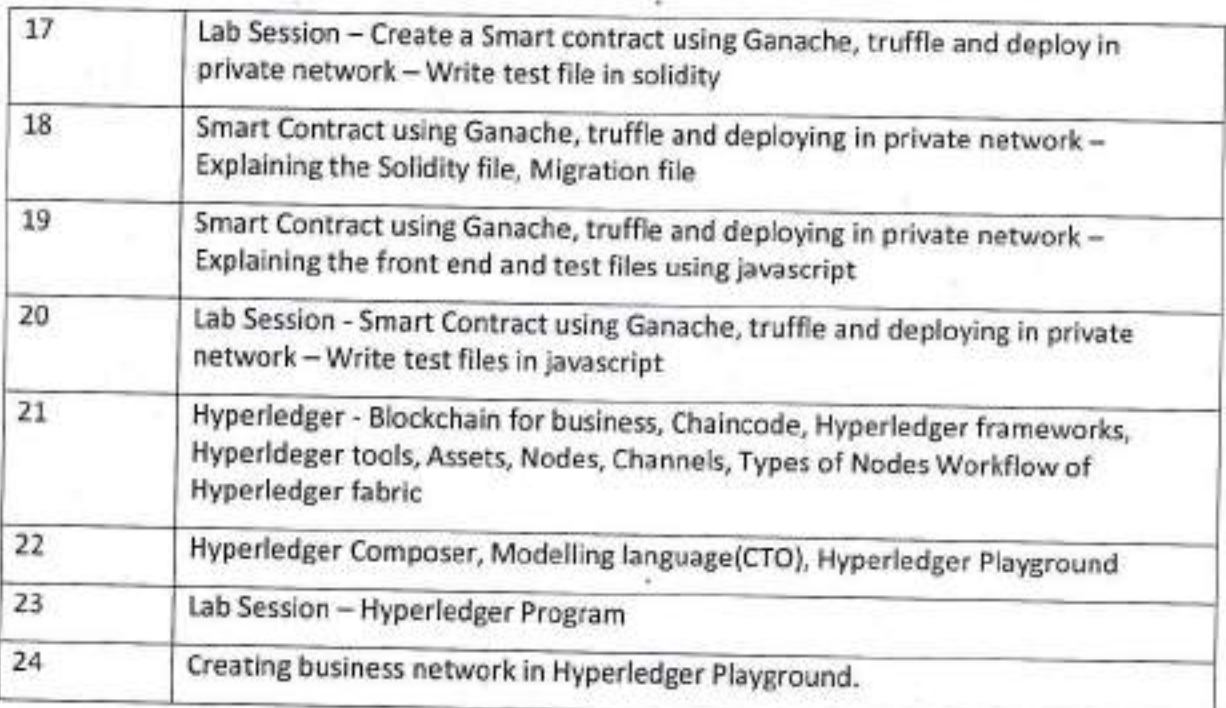

 $\theta_{\rm D}$ 

PRINCIPAL<br>JaipurEnglessche College &<br>Research Centre<br>Tonk Road, Jaipur-202222

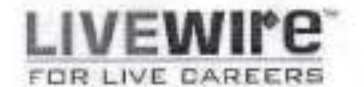

# Essentials on Full Stake Development

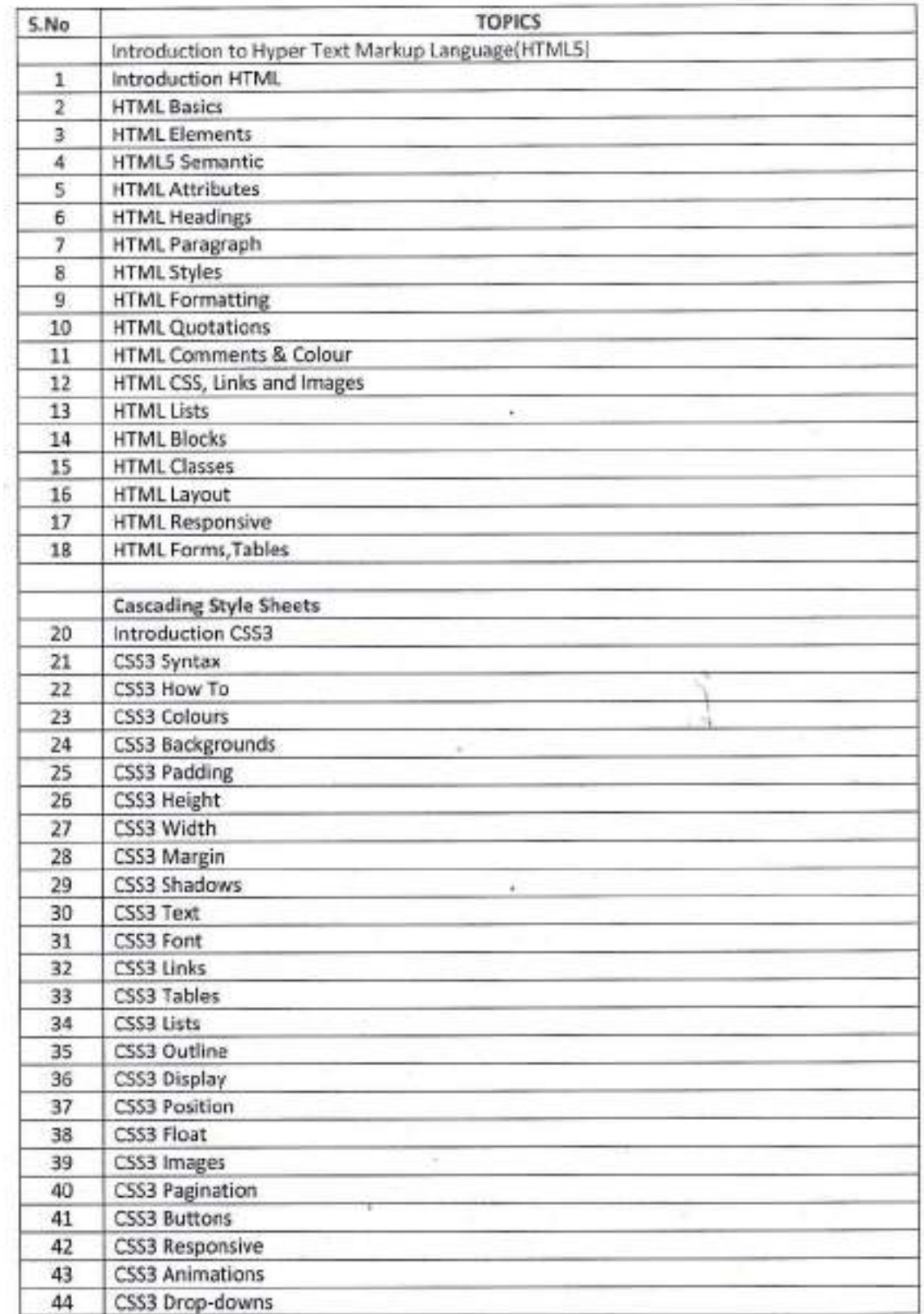

).

:? www.livewi reindia.com

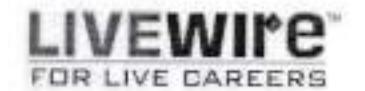

# **Essentials on Full Stake Development**

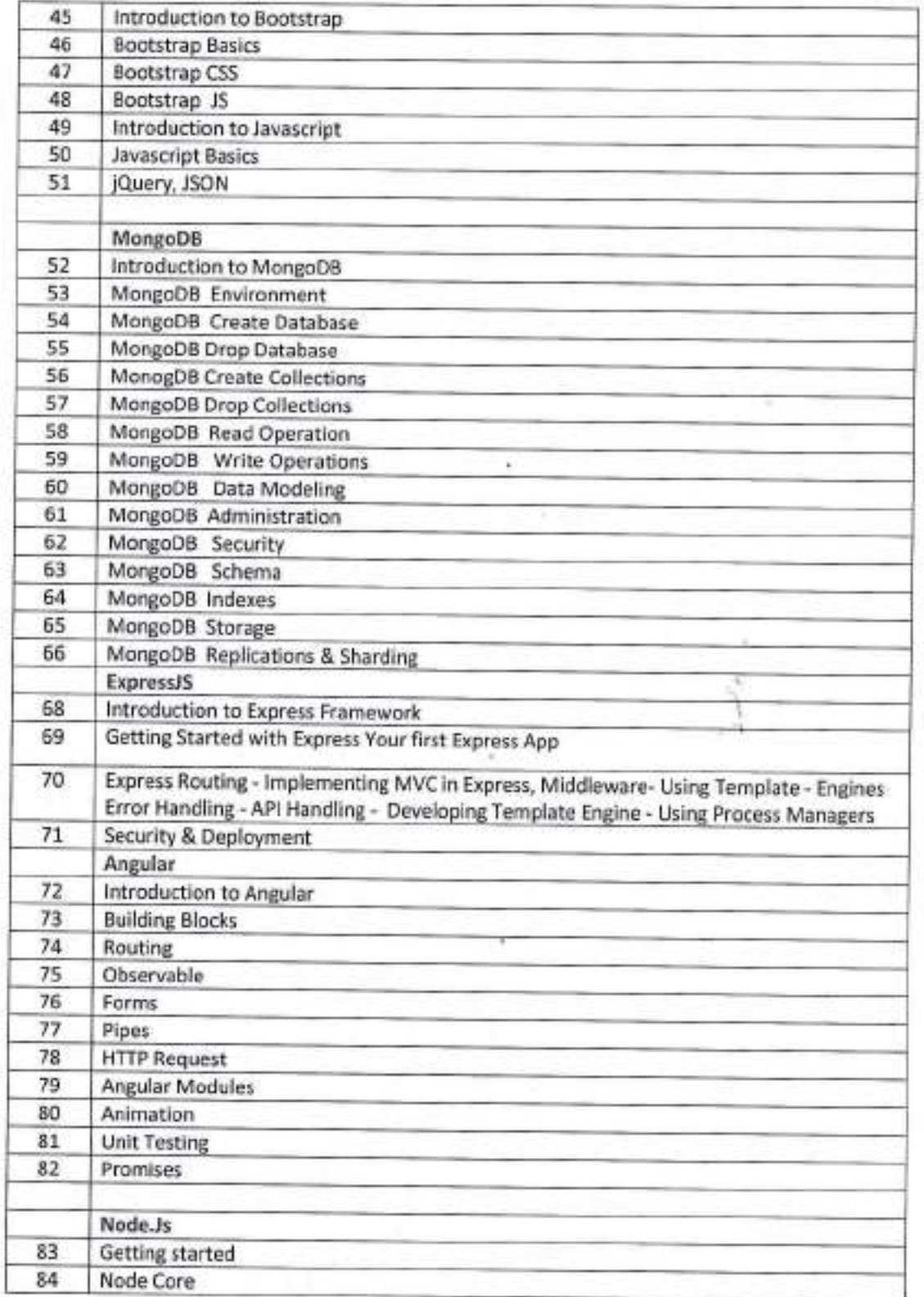

www.livewireindia.com

ä,

**PRINCIPAL** Jalpur<br>Englassing College &<br>Tonk Road, Jalpur-200002

**GAREERS** 

# Essentials on Full Stake Development

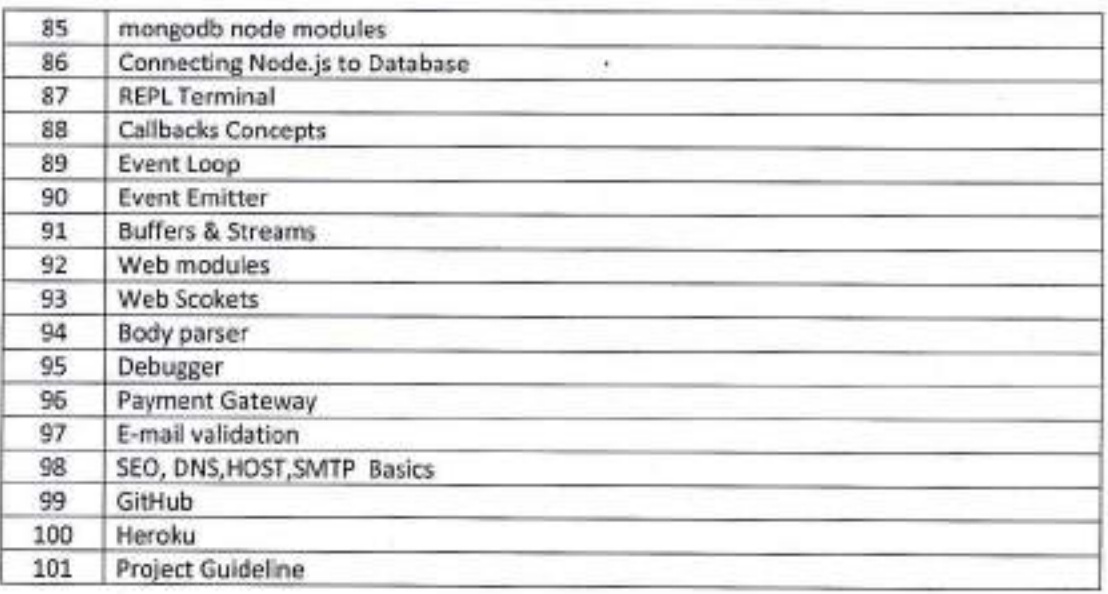

**PRINCIPAL** rrunomme<br>JaipurEnglasschaf College &<br>Tork Rossarch Centre<br>Tork Ross, Jaipur-20222

v

l

### www.livewireindia.com

'1f

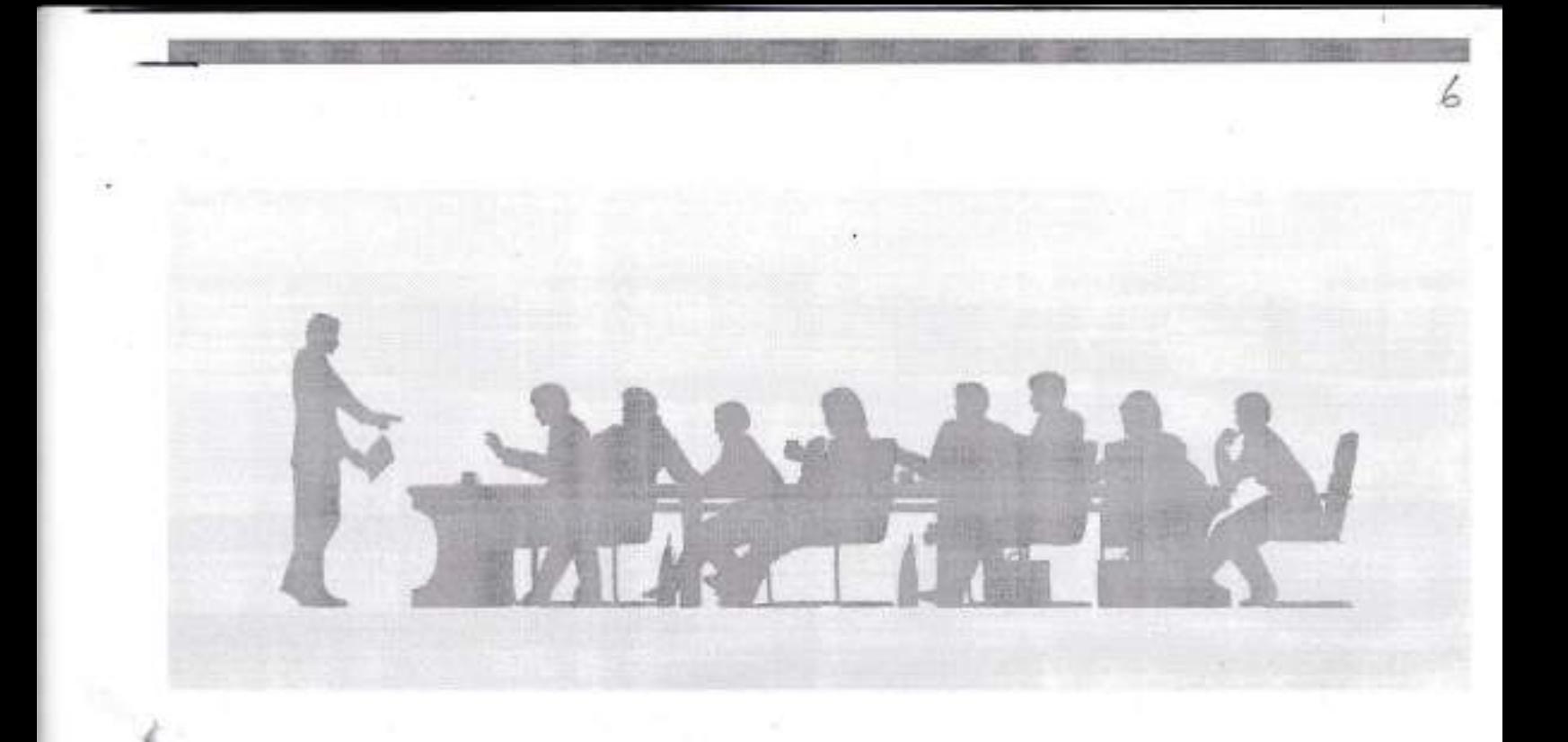

Finance 80 hours Course

**PRINCIPAL** JalpurEnglassche College & Research Cantre<br>Tork Road, Jakput-202222

 $\bar{a}$ 

5

L

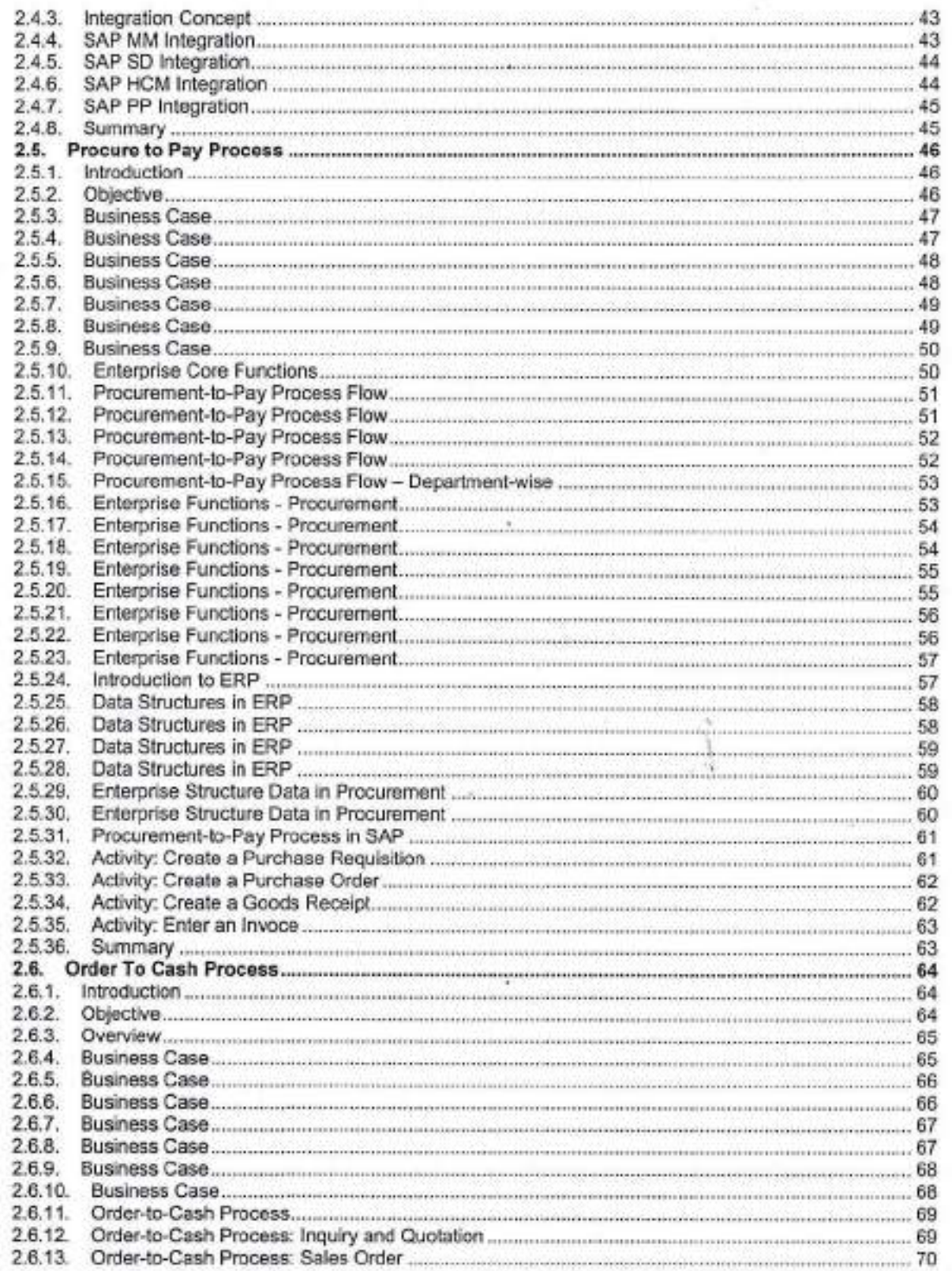

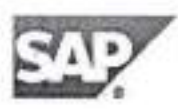

 $\overline{\mathcal{Q}}$ 

 $3 \left( \sqrt{14} \pi \sqrt{11} \right)$  2016-12-29 PRINCIPAL<br>JaipurEnglesschus College &<br>Tork Ross, Jaipur-202222

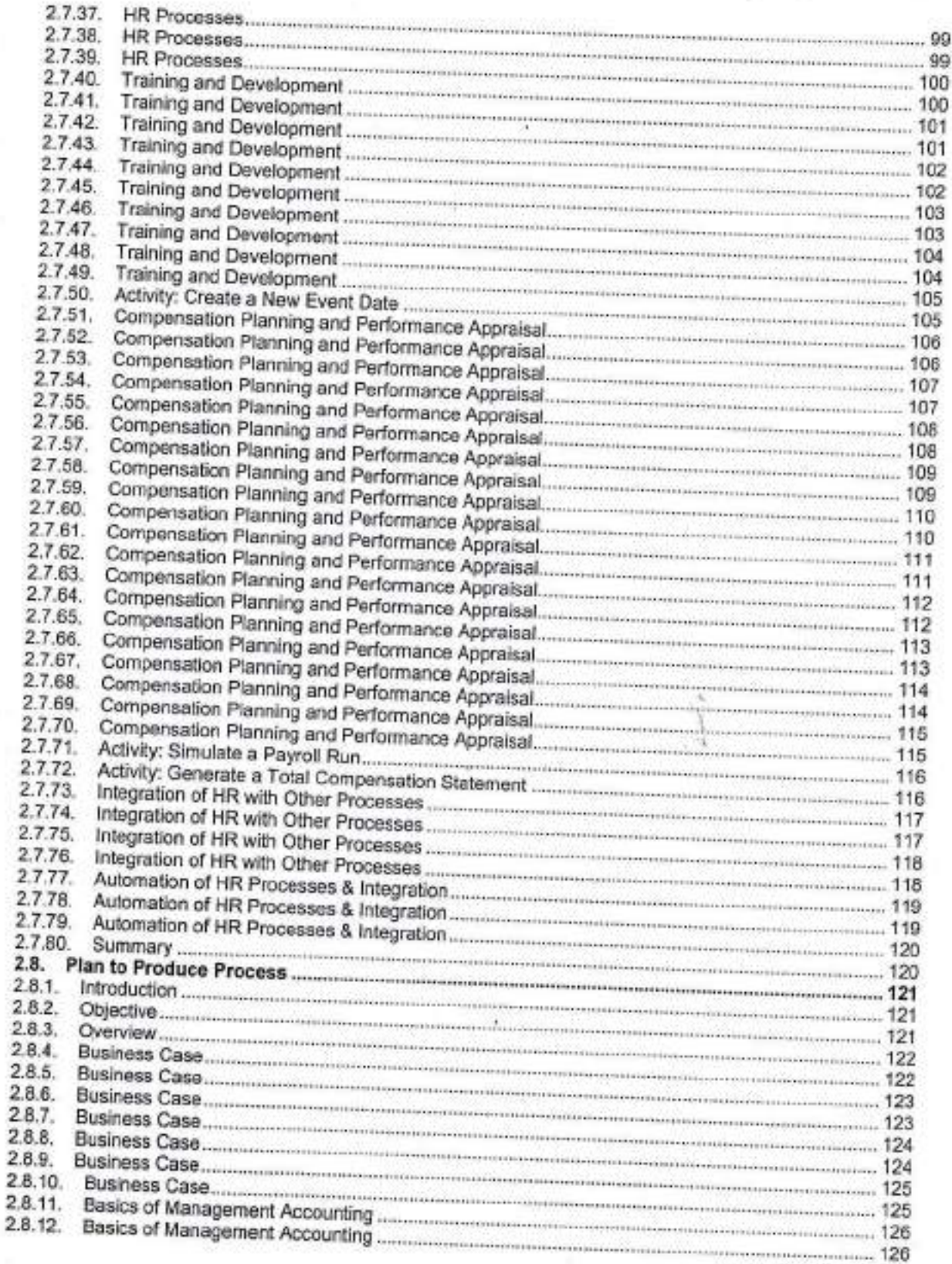

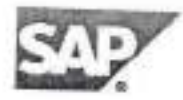

ä

M PRINCIPAL<br>JaipurEnglassading College &<br>Research Centre<br>Tork Road, Jaipur-202223

2015-12-20

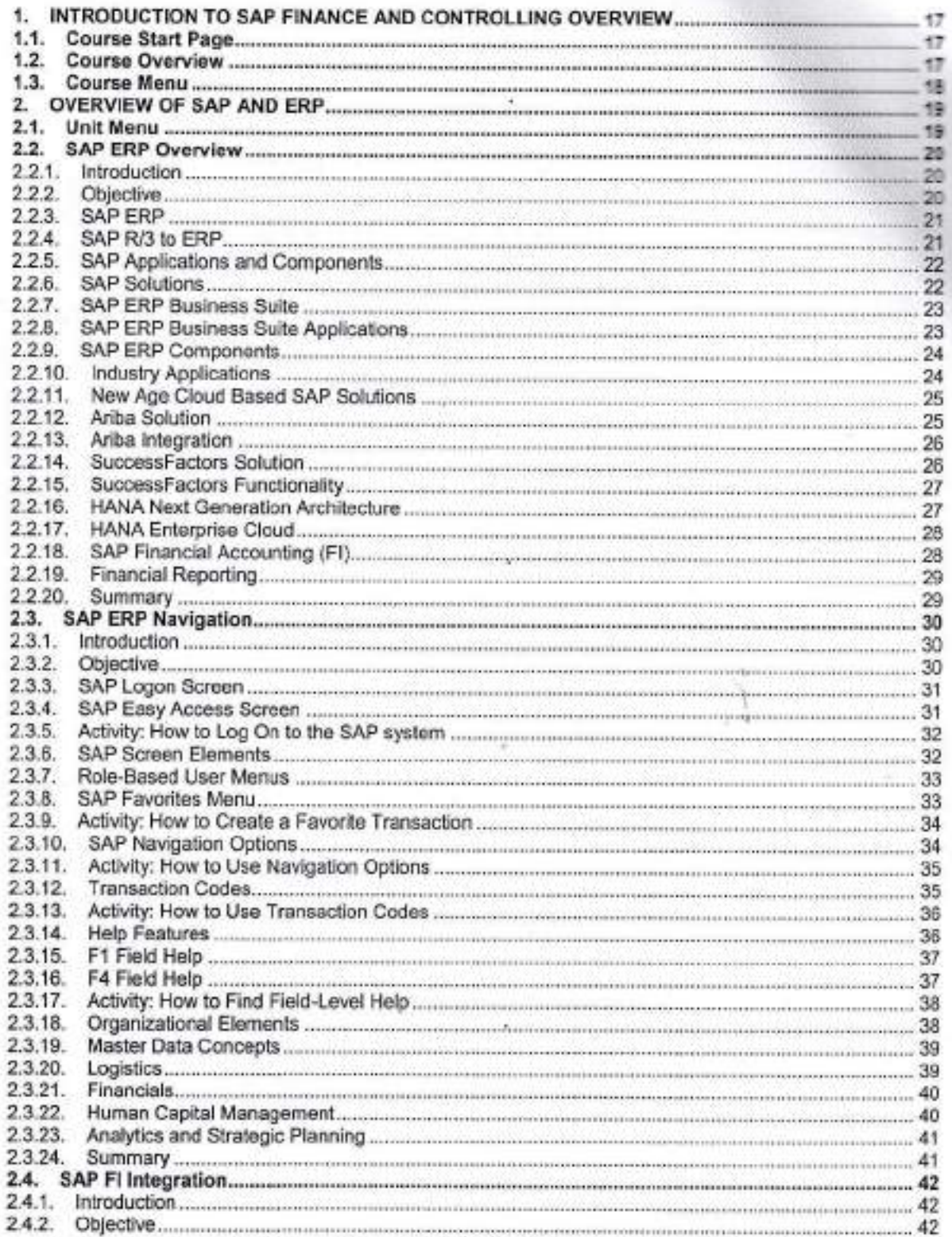

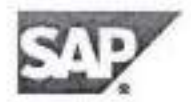

÷

PRINCIPAL<br>JaipurEnglassang College &<br>Tork Ross, Jaipur-200002

2016-12-29

2

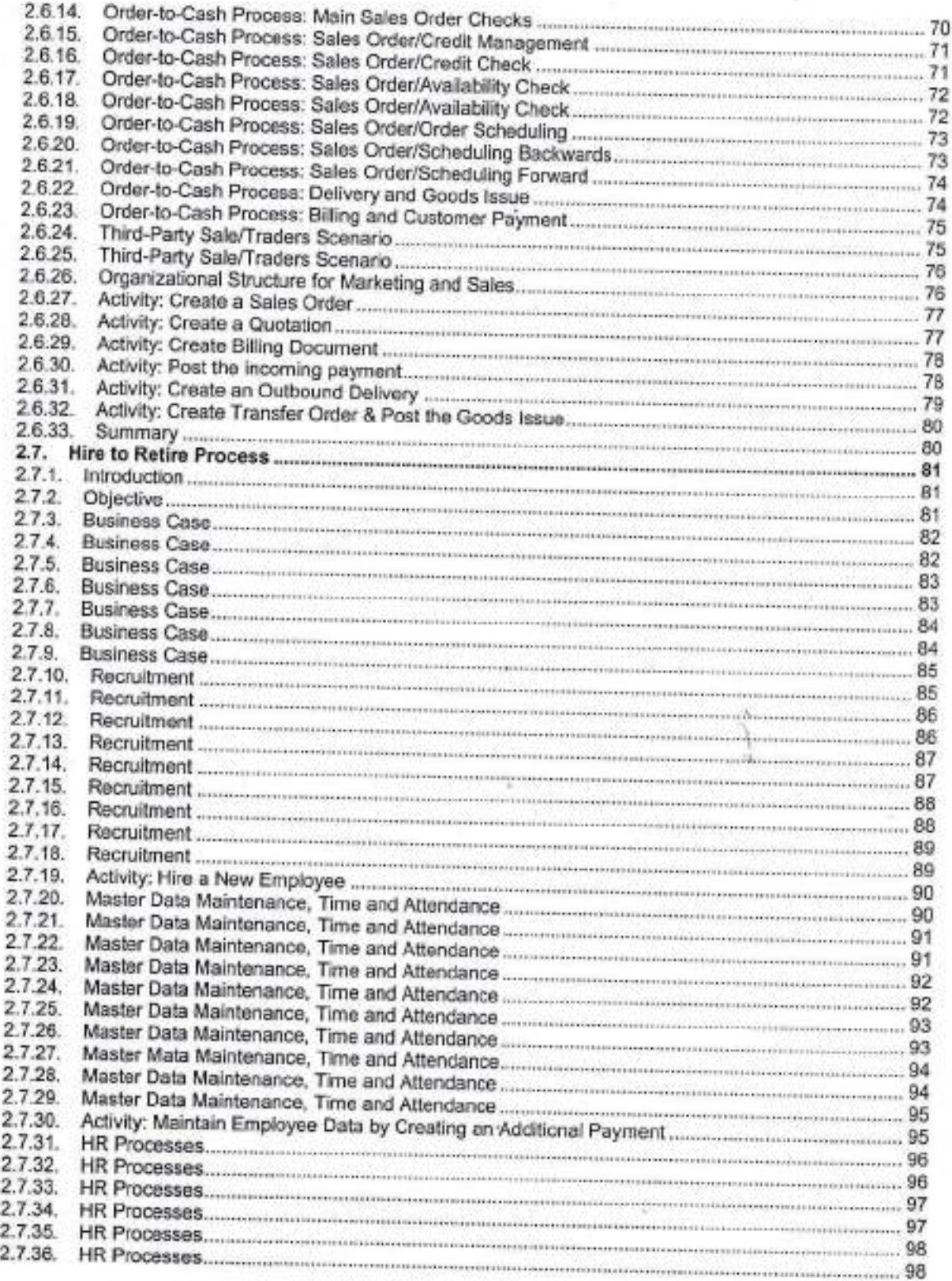

景

PRINCIPAL<br>JaipurEnglesschus College &<br>Research Centre<br>Tonk Road, Jaipur-302222

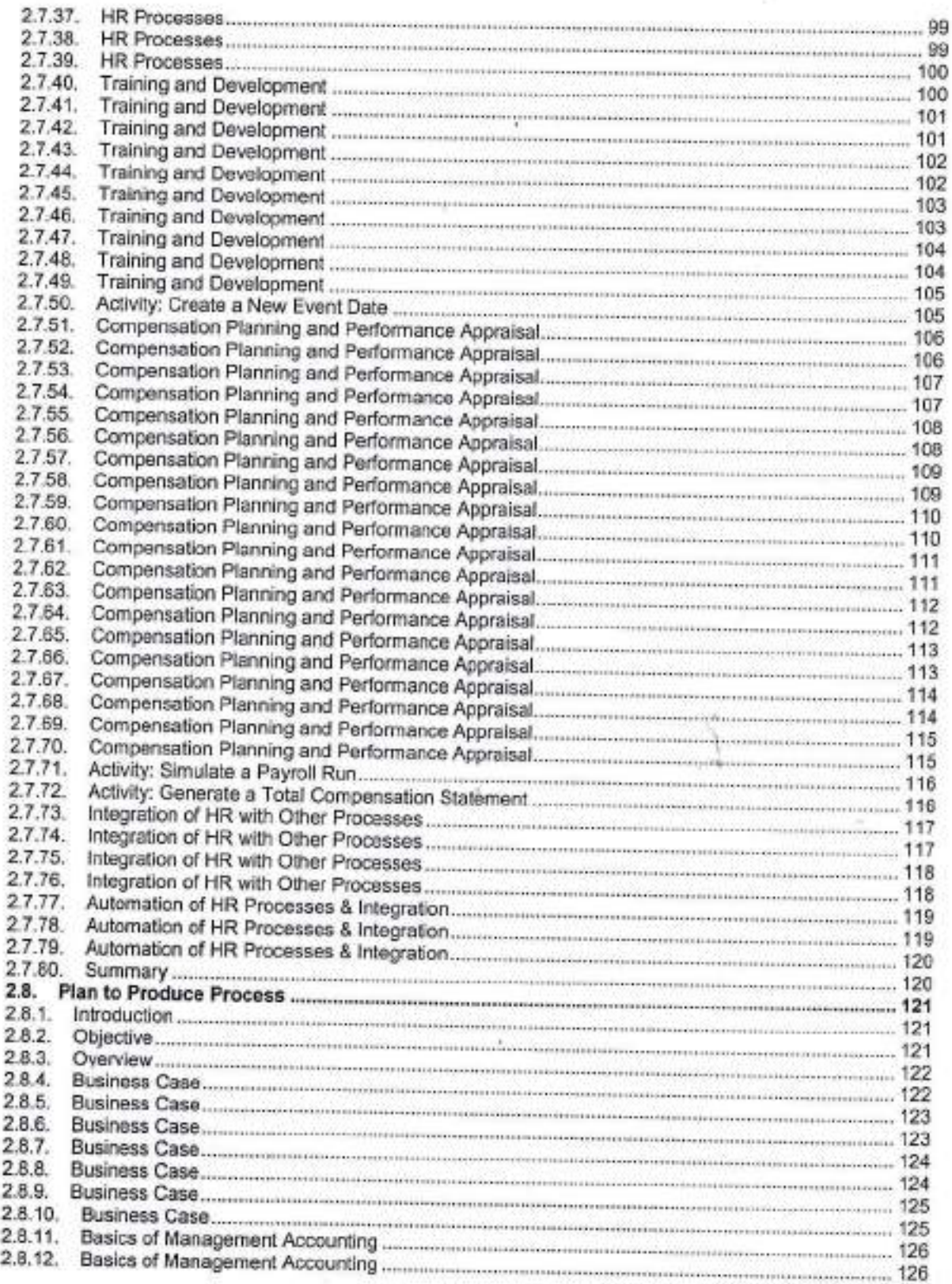

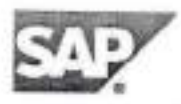

 $\bar{z}$ 

 $\mathcal{O}$ PRINCIPAL<br>JospurEnglassaire College &<br>Tork Road, Jaguar 200002

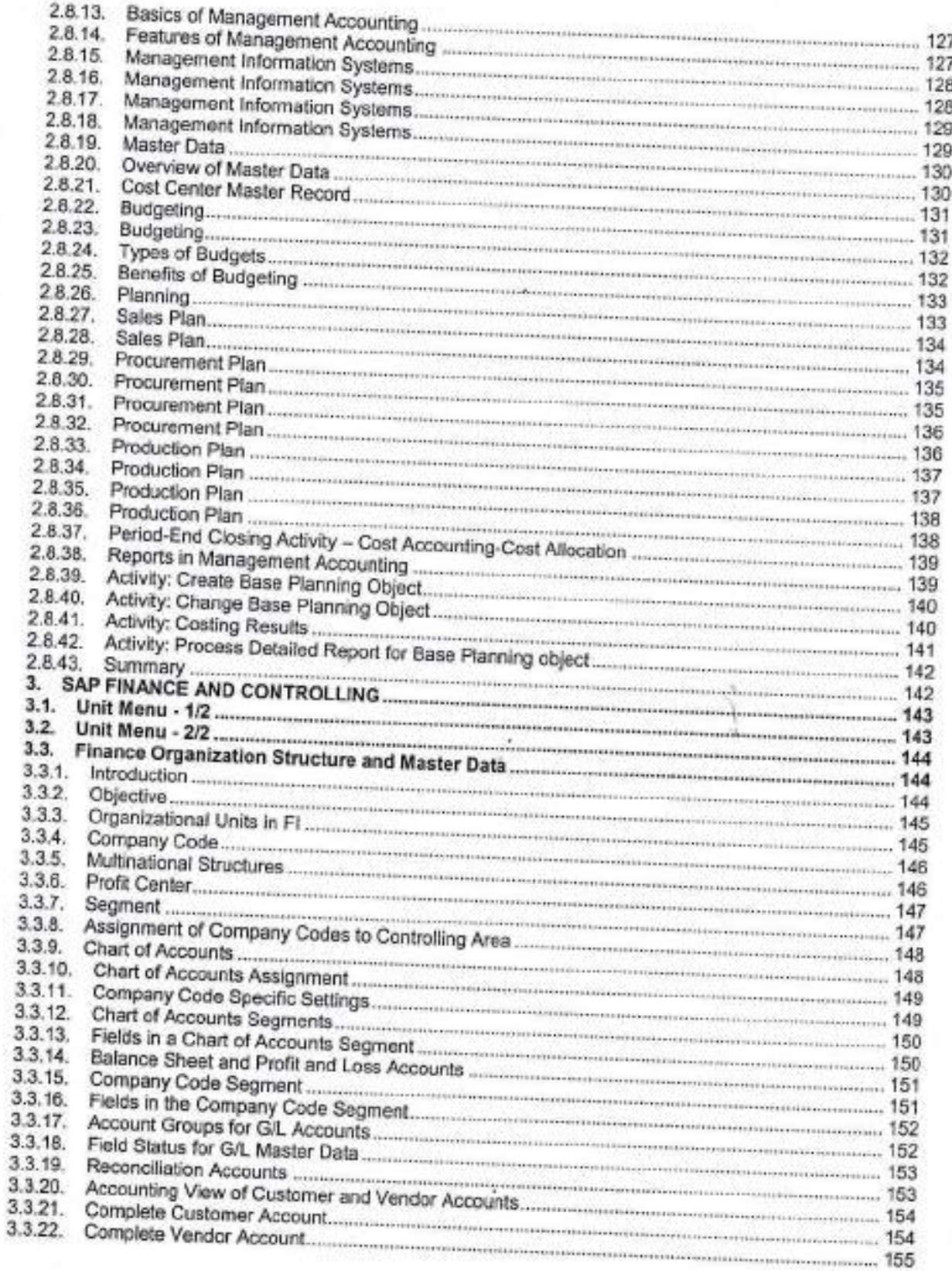

 $\overline{\phantom{a}}$ 

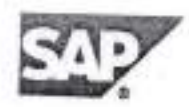

÷

0 PRINCIPAL<br>Julpur<br>Engening College &<br>Tork Road, Julpur-20222

ŝ

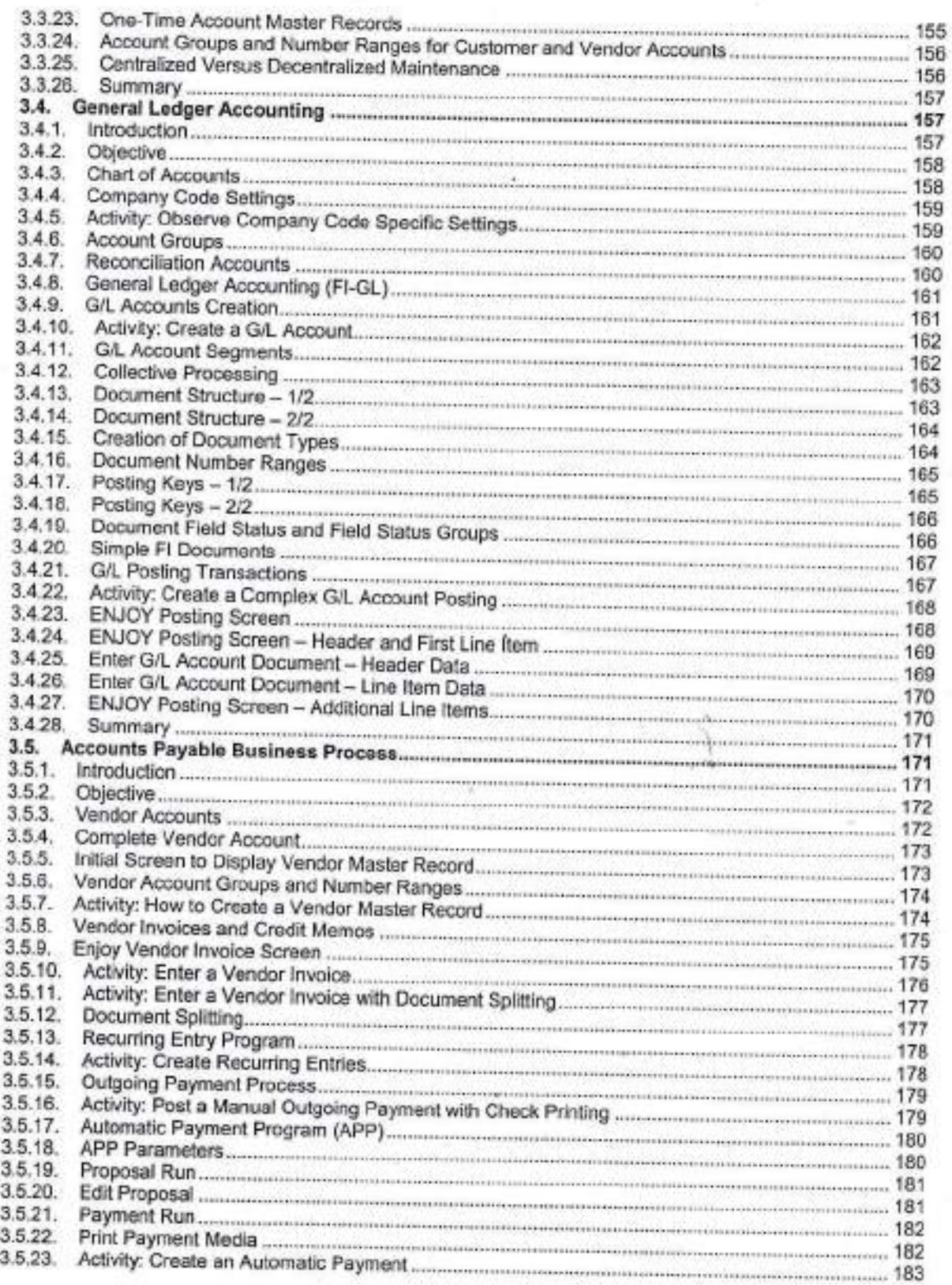

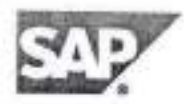

٠

PRINCIPAL<br>JaipurEnglassing College &<br>Tork Road, Jaipur 2020202

Finance 80 hours Course

 $0.7.01$ 

Y.

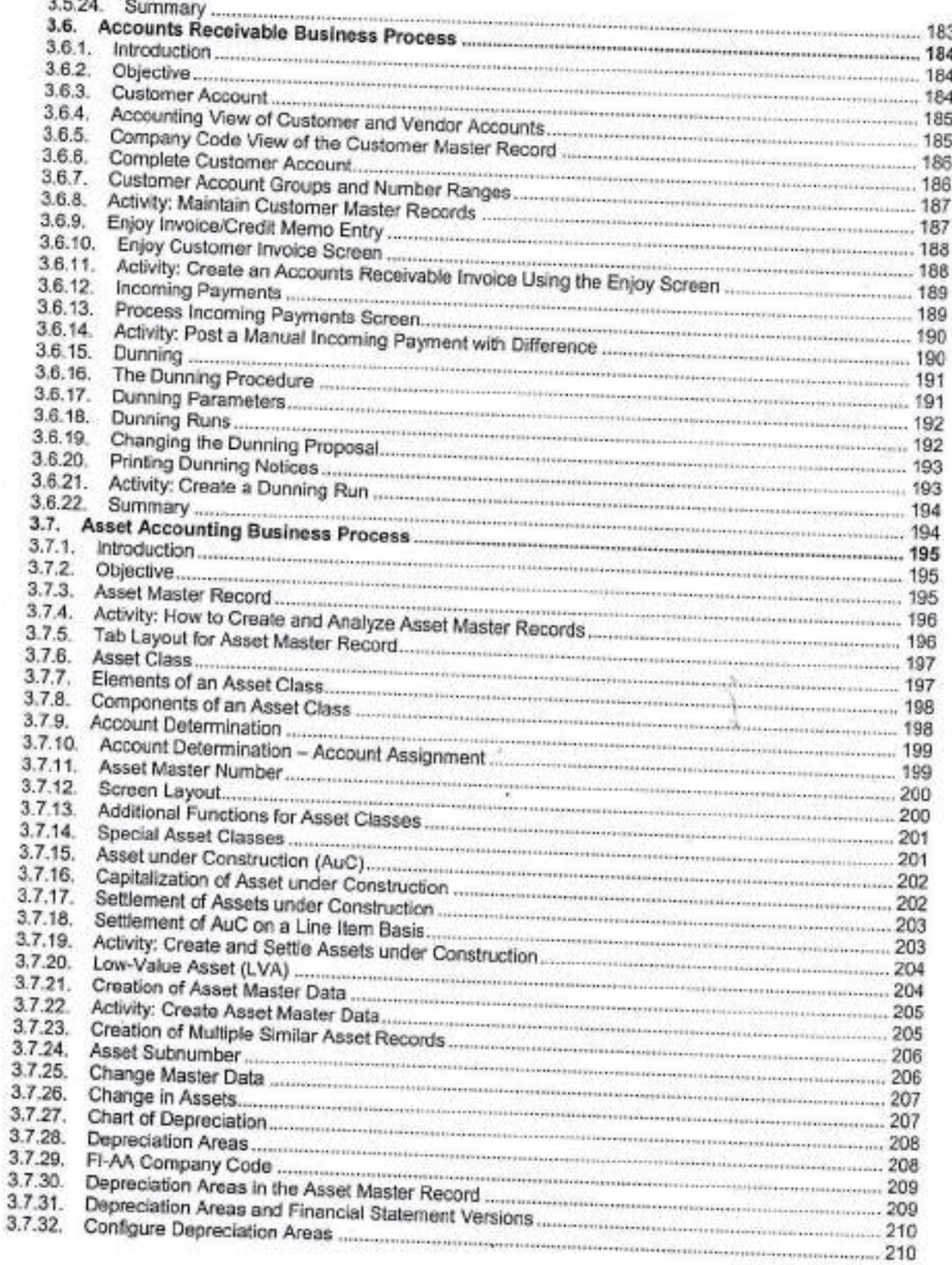

s

ÿ,

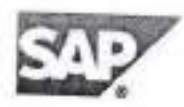

ä

Ã

**PRINCIPAL**<br>Julpur<br>**Englessing Contre**<br>Torrk Road, Julpur-202222

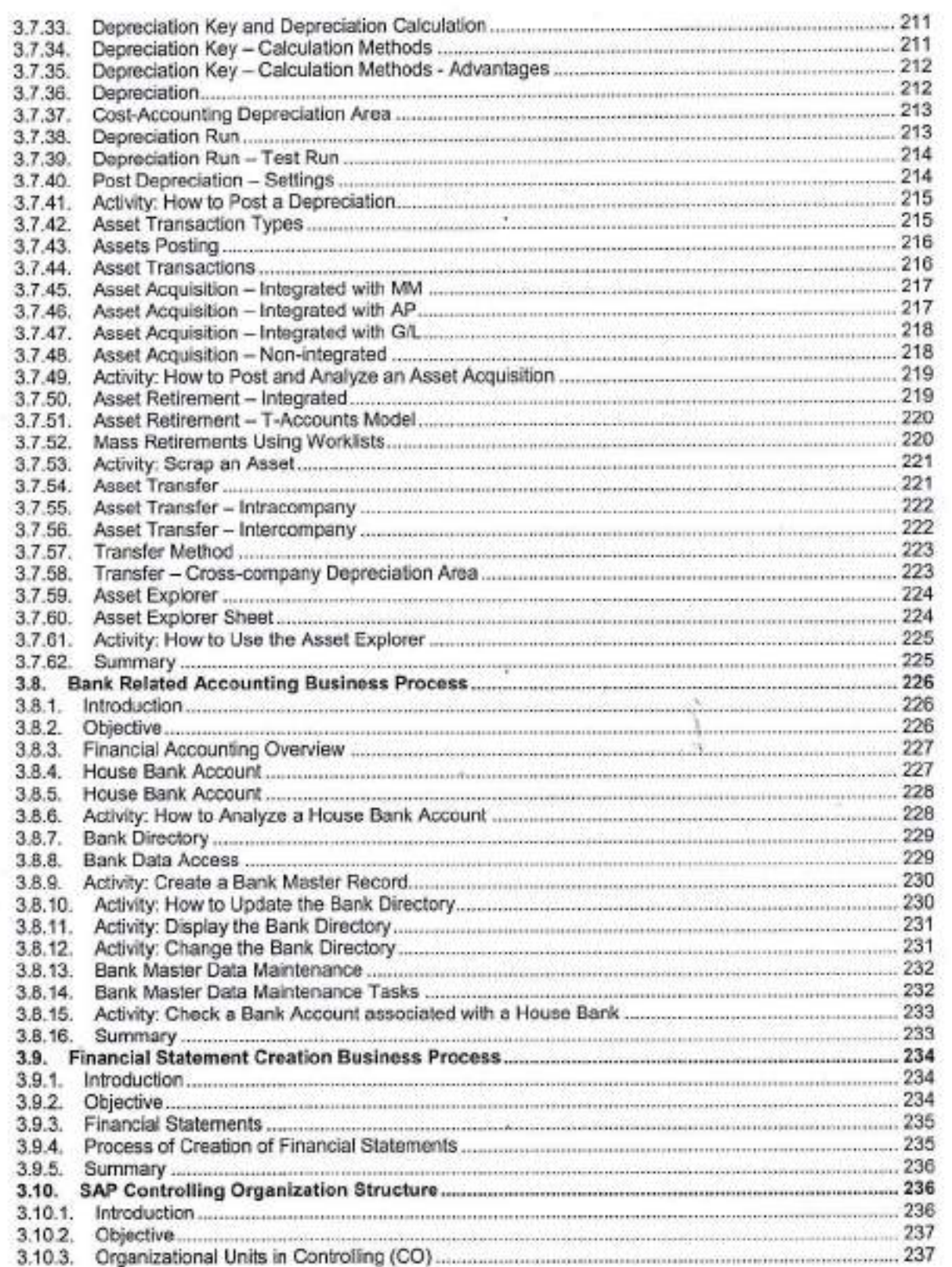

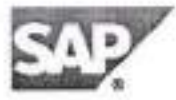

÷

PRINCHPAL<br>JelpurEnglassang College &<br>Research Centre<br>Tork Road, Jelpur-200002 **PRINCIPAL** 

2016-12-29

9

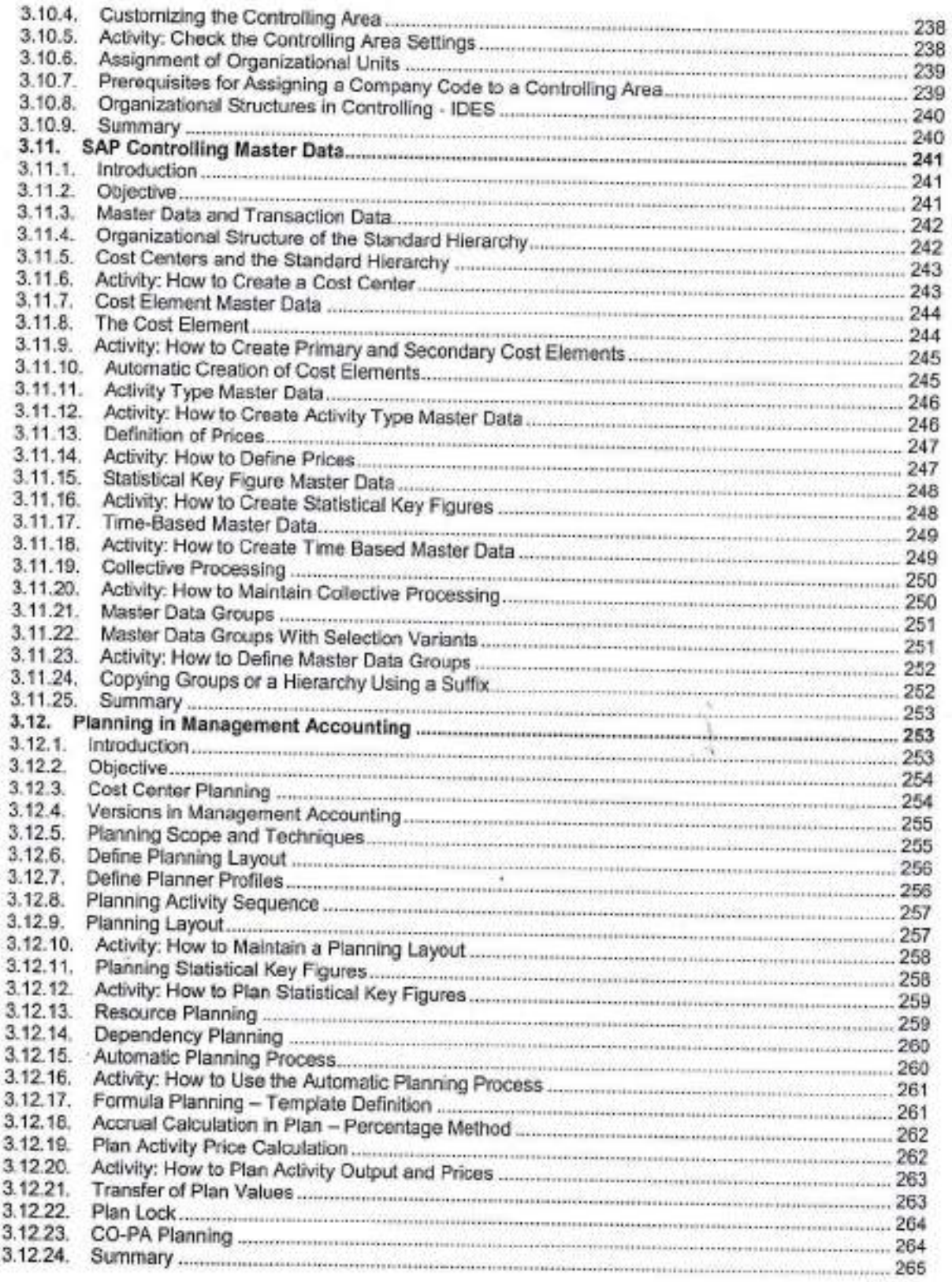

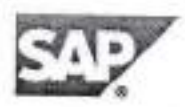

2

 $\sqrt{n}$ PRINCIPAL<br>JulpurEnglassang College &<br>Tork Rosse, Julpur-202222

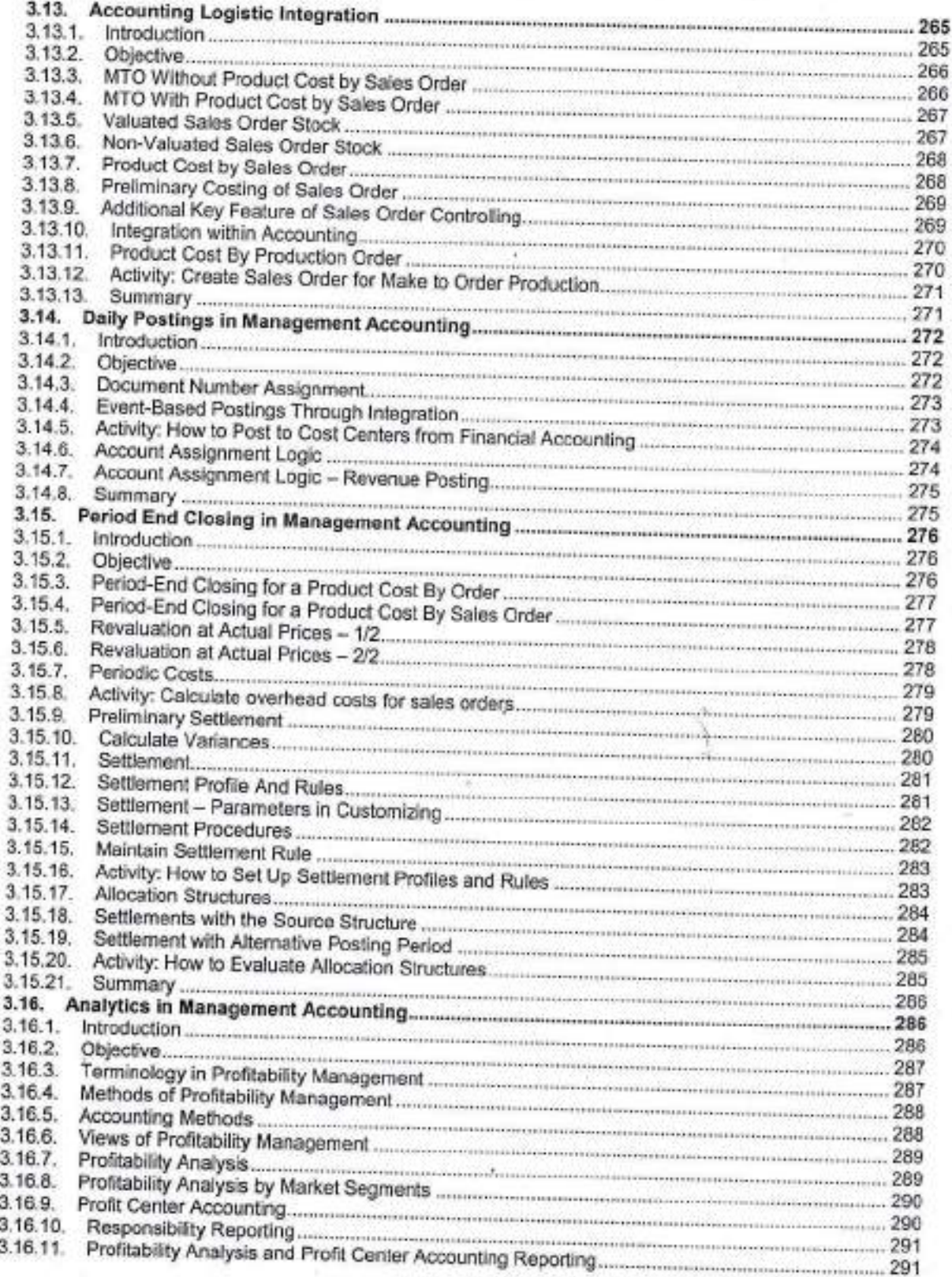

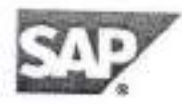

÷

99

PRINCIPAL<br>JaipurEnglessing College &<br>Tork Road, Jaipur-202223

0

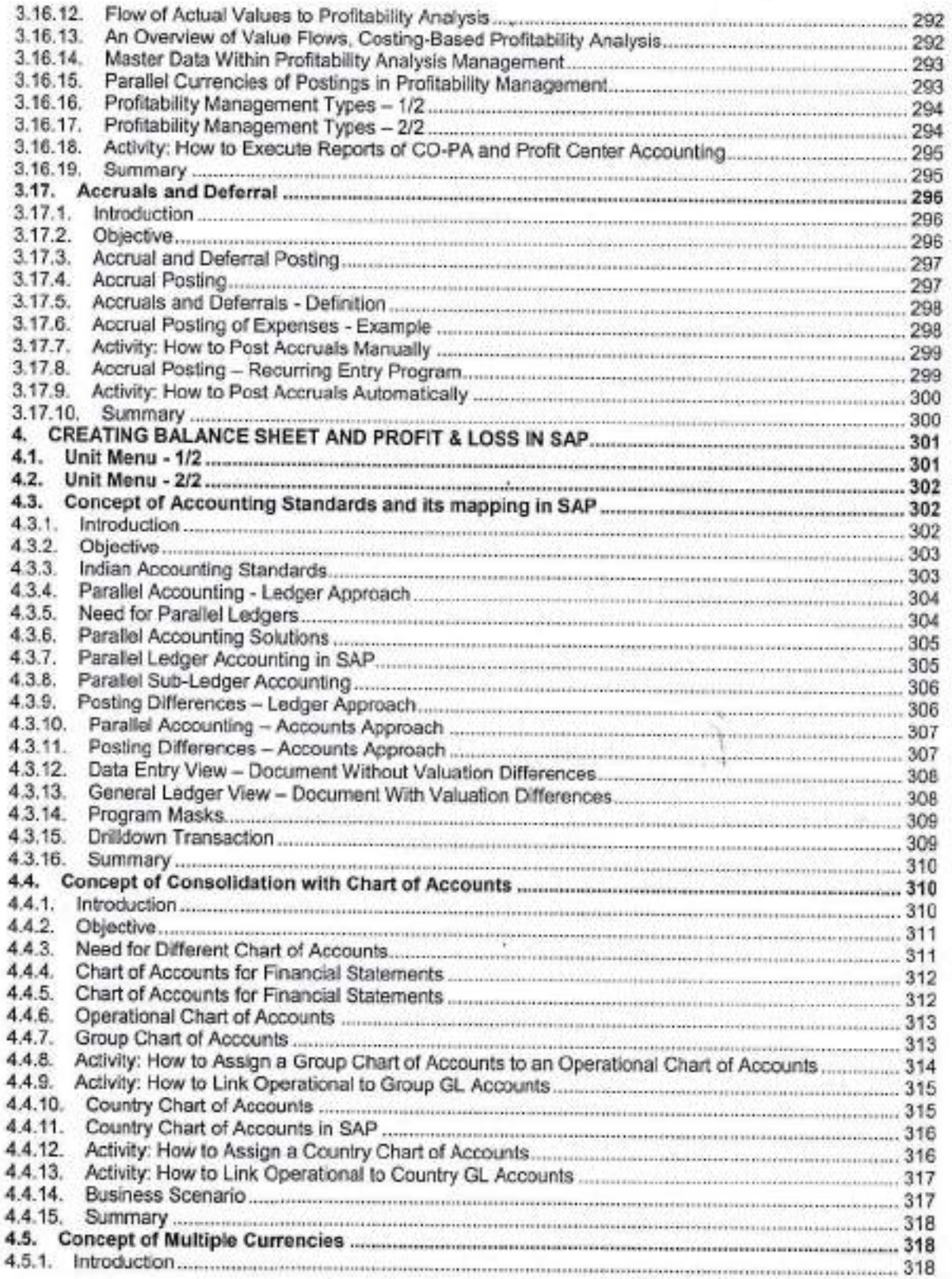

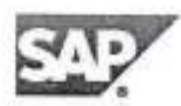

ä

 $12$ 

0 PRINCIPAL<br>JaipurEnglassang College &<br>Research Centre<br>Tork Road, Jaipur-202222

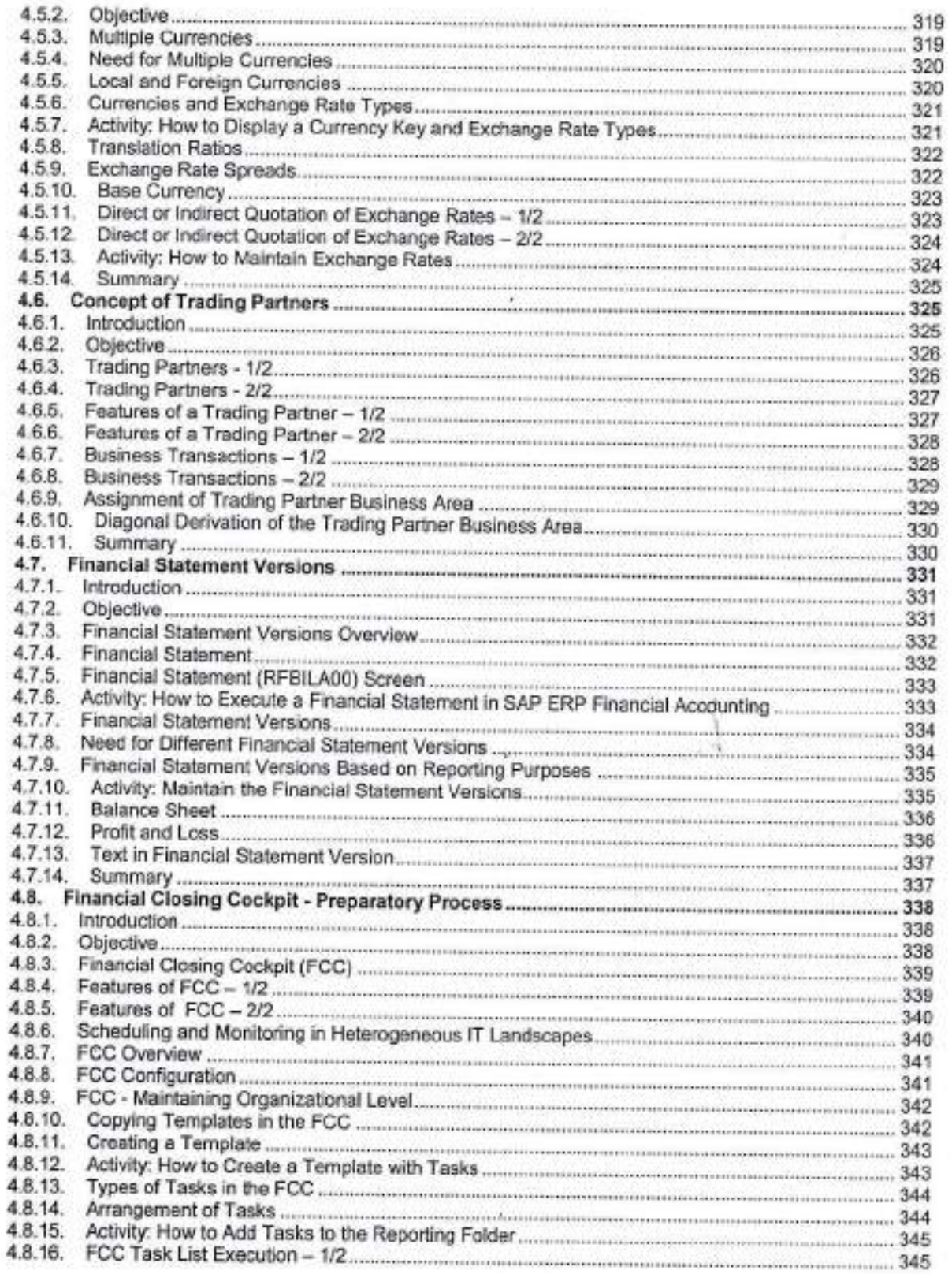

 $\bar{r}$ 

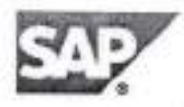

 $\Rightarrow$ 

 $\omega$ PRINCIPAL<br>JaipurEnglassachus College &<br>Research Centre<br>Tork Road, Jaipur-200002

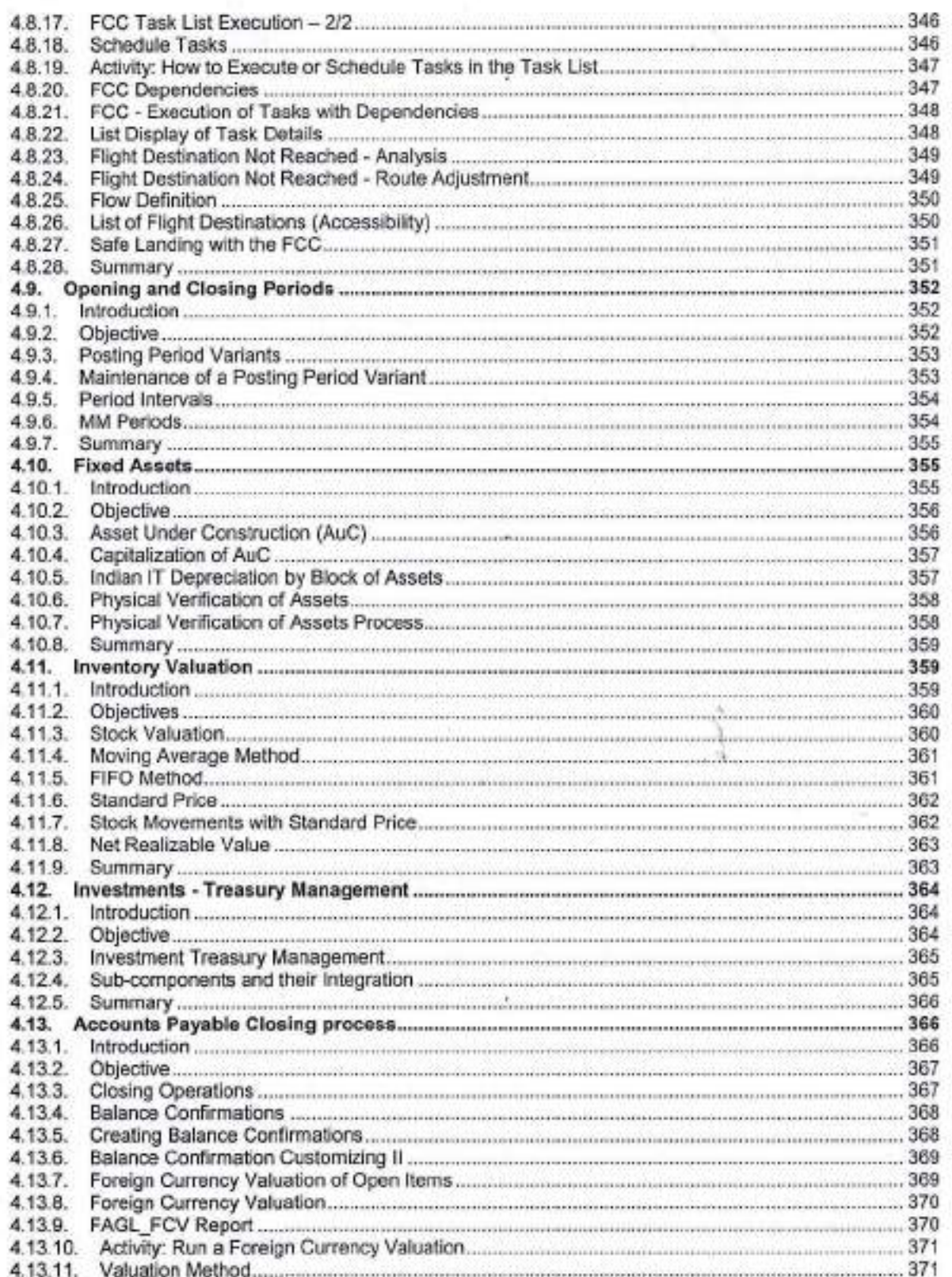

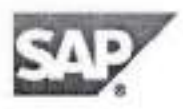

 $\alpha$ 

Ń

 $\theta$ **PRINCIPAL**<br>Jaiour<br>**Engelmandre College &**<br>Tork Road, Jaipur-202222

2016-12-29

ï

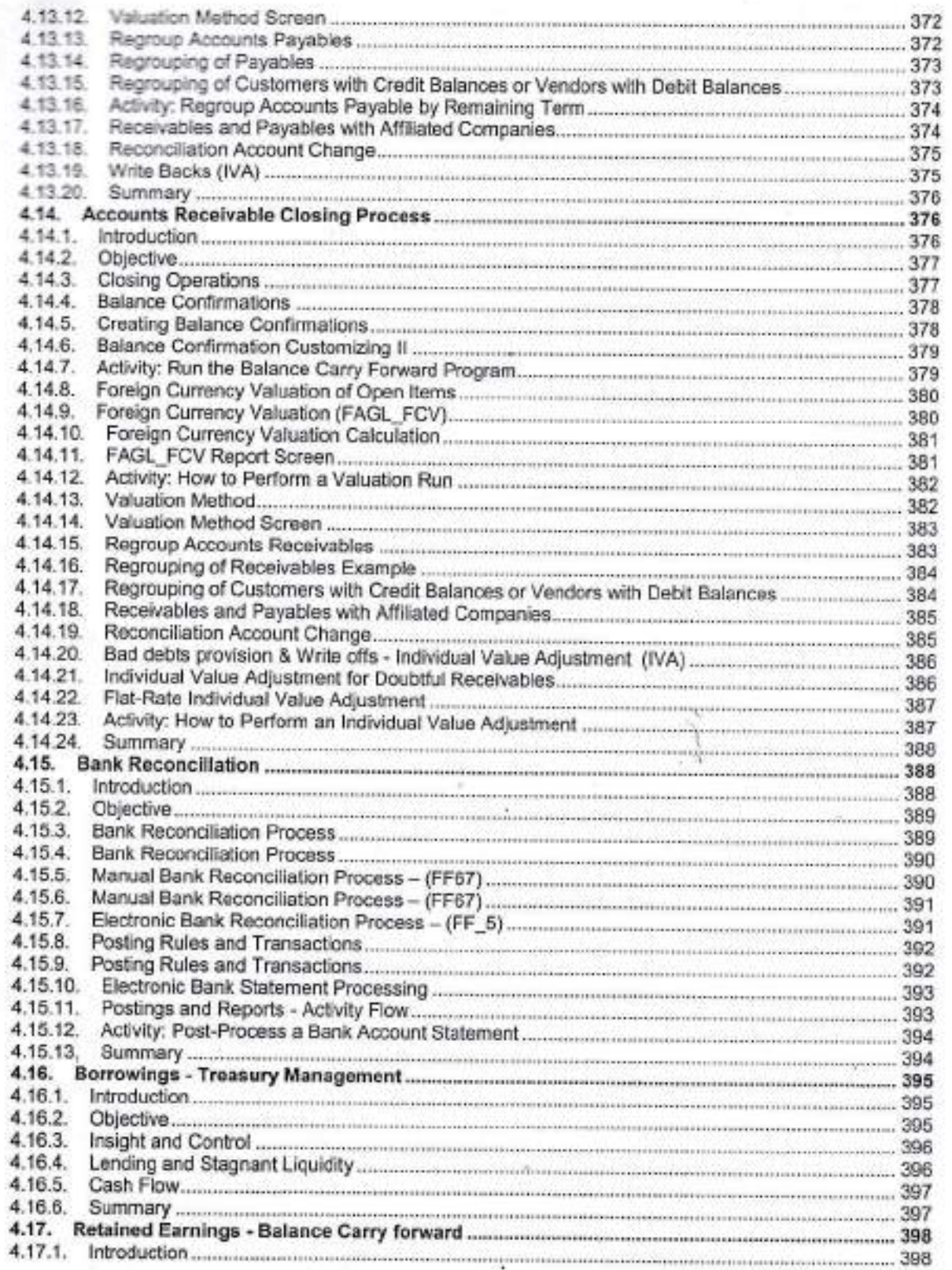

¥

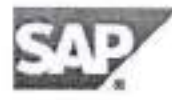

 $\Rightarrow$ 

15

O PRINCIPAL<br>JaipurEnglassing College &<br>Rescaling College &<br>Tork Road, Jaipur-20222

Finance 80 hours Course

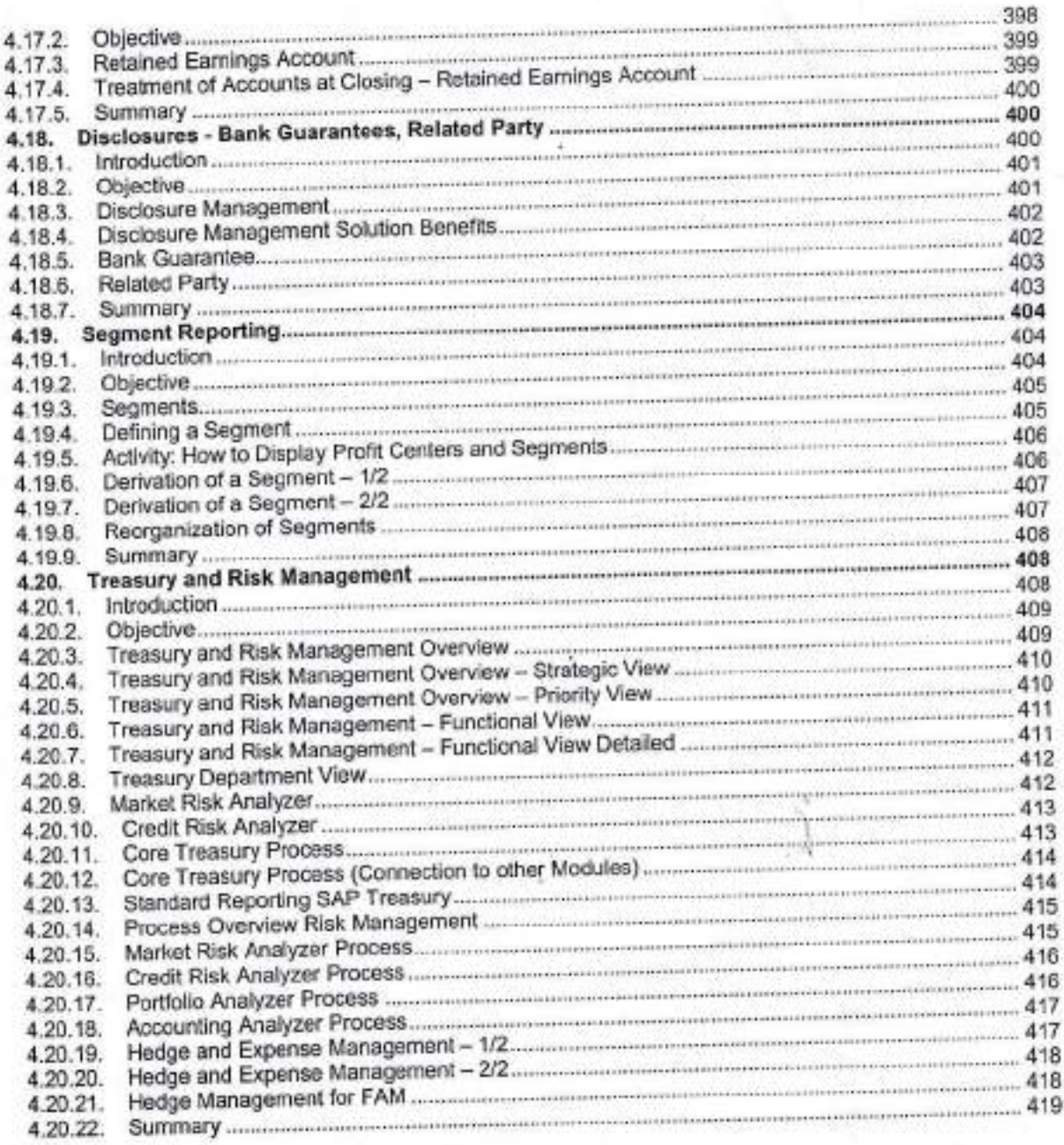

PRINCIPAL<br>JaipurEnglesschus College &<br>Research Centre<br>Tonk Road, Jaipur-202222

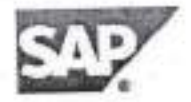

 $\alpha$ 

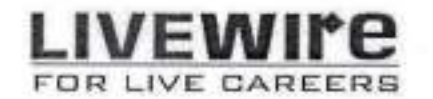

# Ethical Hacking - Day wise Syllabus

7

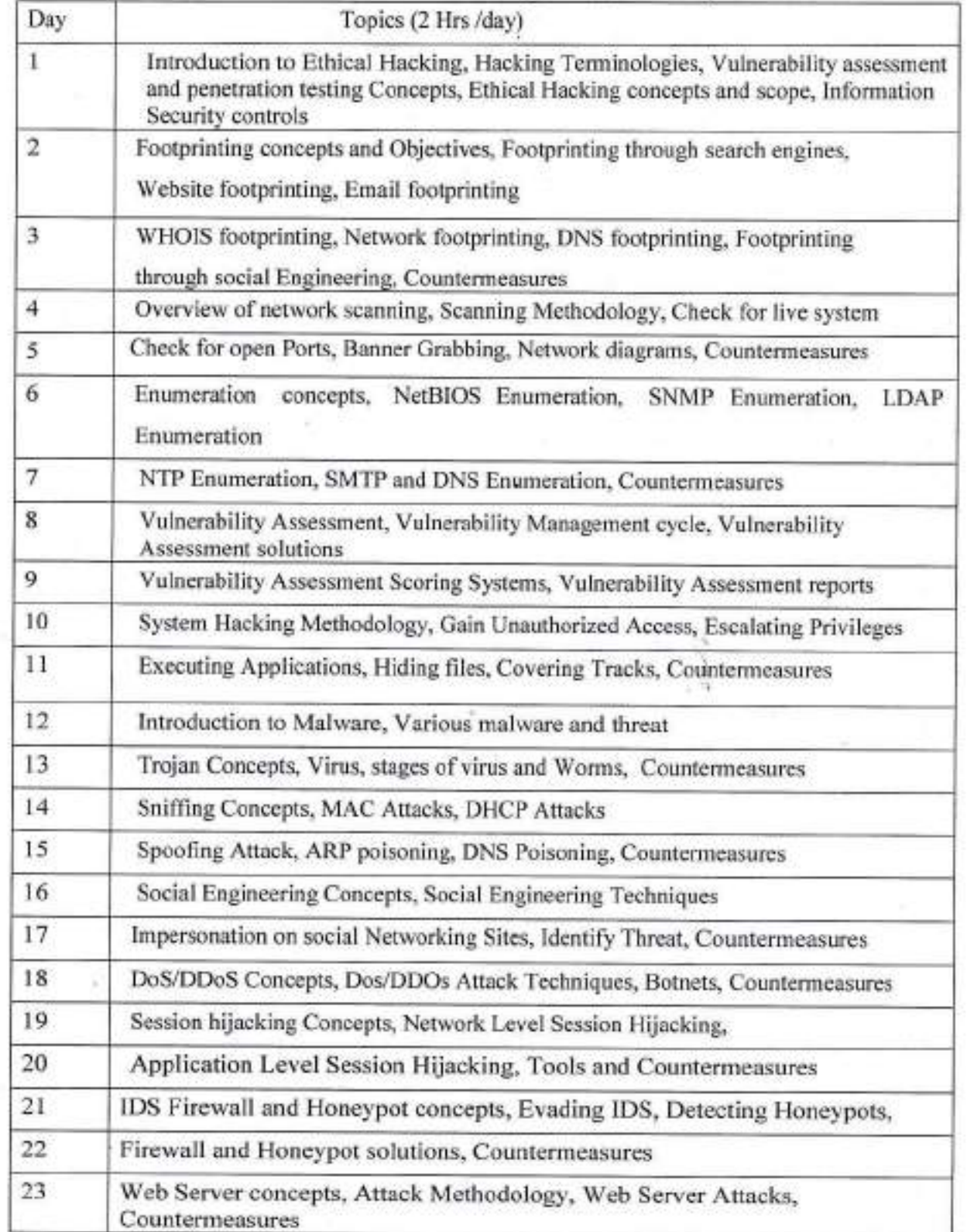

www.livewireindia.com

₿

**PRINCIPA NGB<sub>292</sub>**<br>Magding College & cipurEnginessing Construction

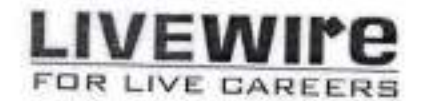

U

# Ethical Hacking - Day wise Syllabus

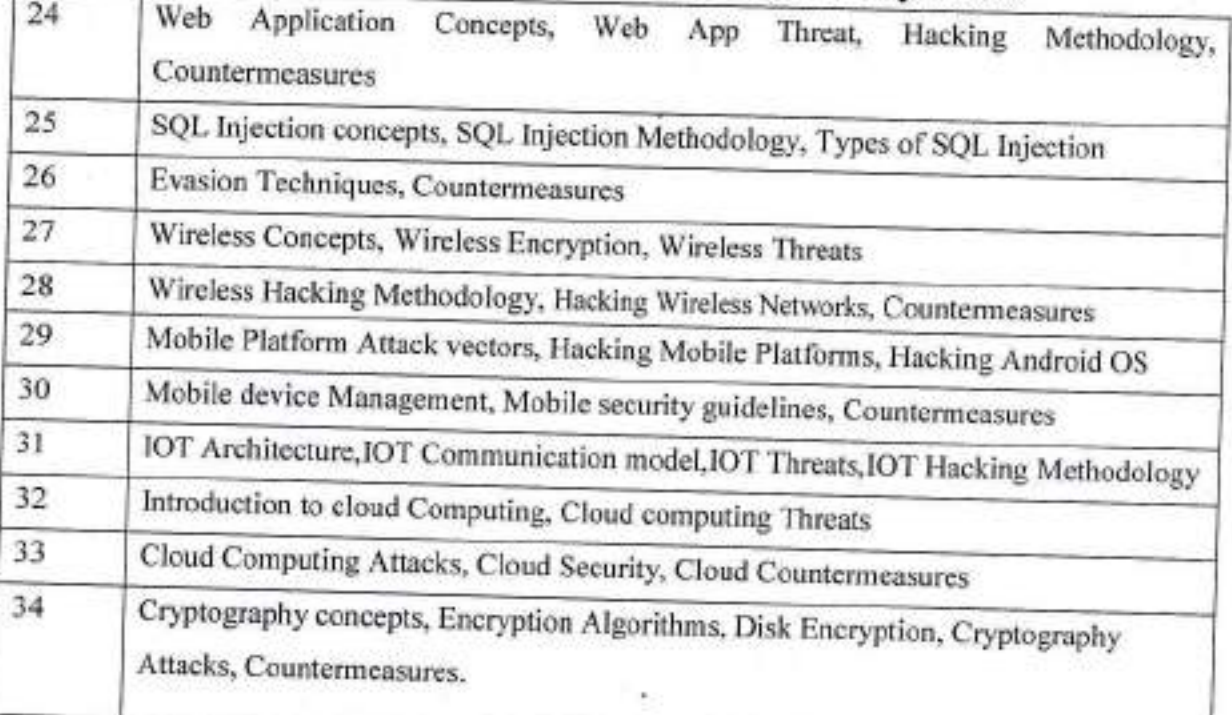

PRINCIPAL Provouver PL<br>Jaipur Englassing College &<br>Research Cantre<br>Tonk Road, Jaipur-20222

www.livewireindia.com

 $\Rightarrow$ 

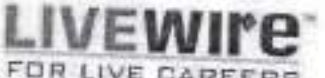

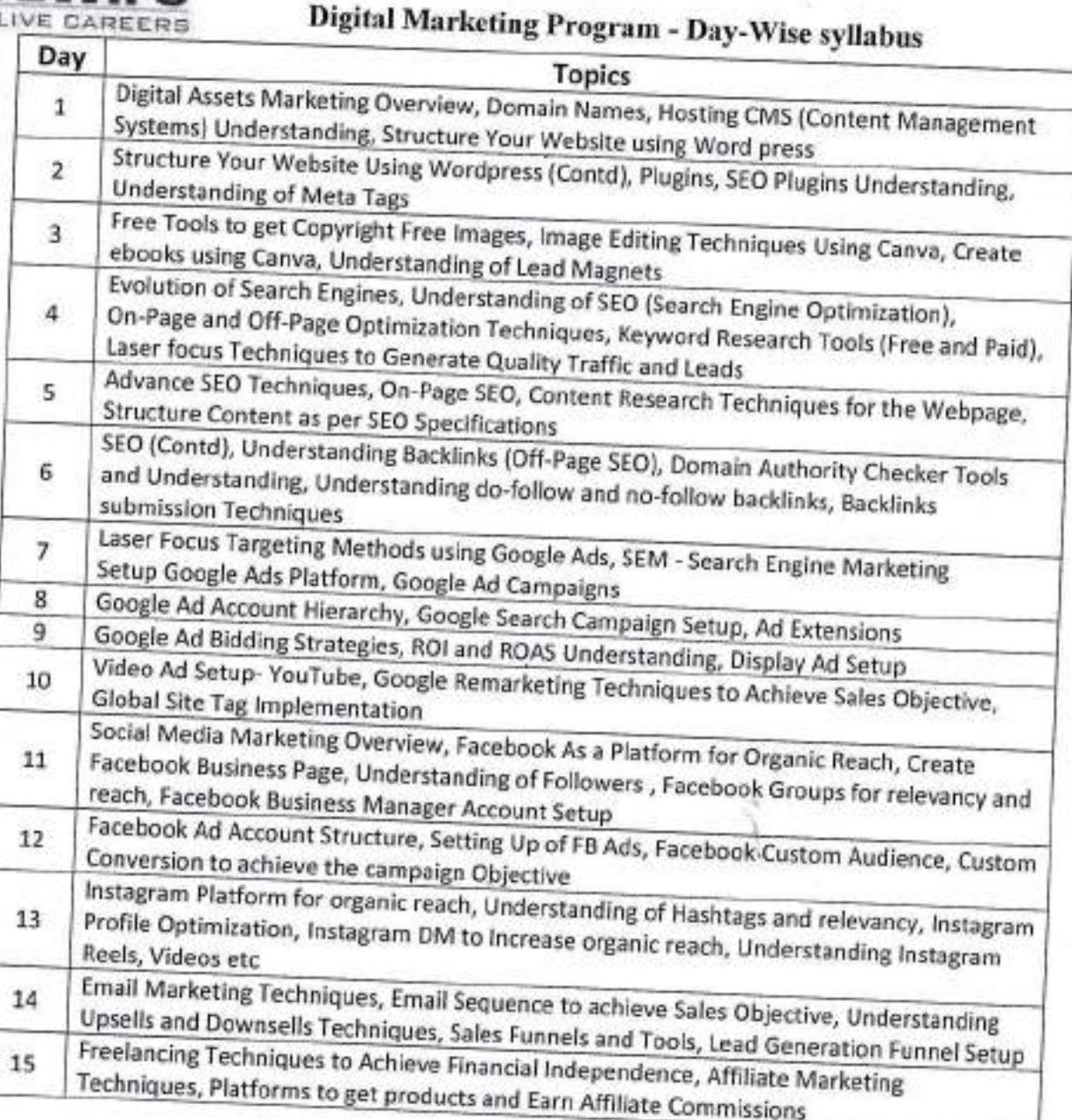

Note: Students should clear free certifications on Google Search Ad, Google Display Ad, and Google Video Ad by the end of the training program.

 $\Rightarrow$ 

**PRINCIPAL** Pruvourne<br>JaipurEnglesschaf College &<br>Research Centre<br>Tork Road, Jaipur-20222

 $\tilde{S}$ 

# **LIVEWIre**

# FOR LIVE CAREERS<br>Course on Robotics (Arduino) - Syllabus

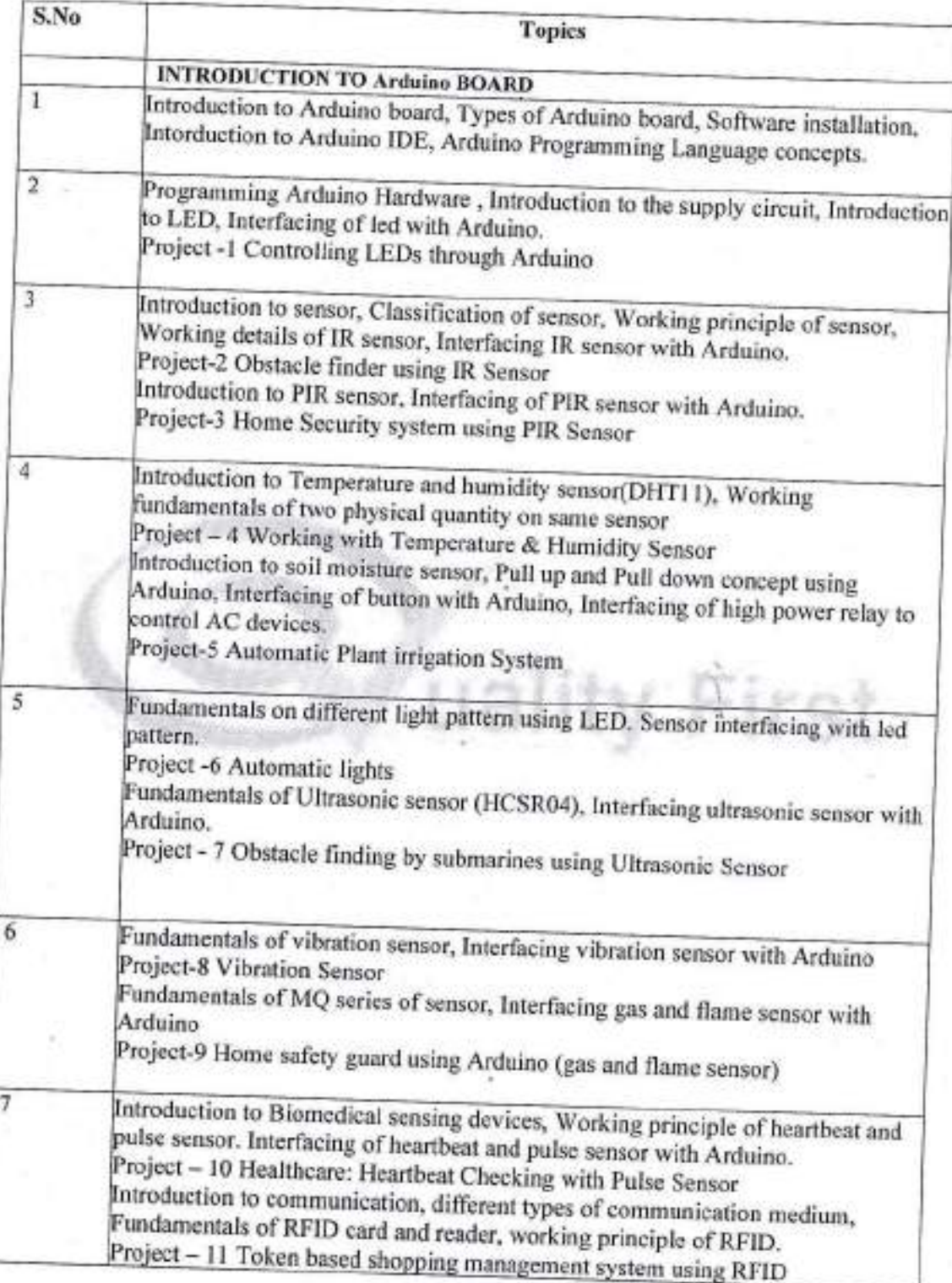

www.livewireindia.com

÷

PRINCIPAL<br>JaipurEnglassang College &<br>Tork Road, Jaipur-202222

 $\mathcal{I}$ 

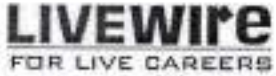

E

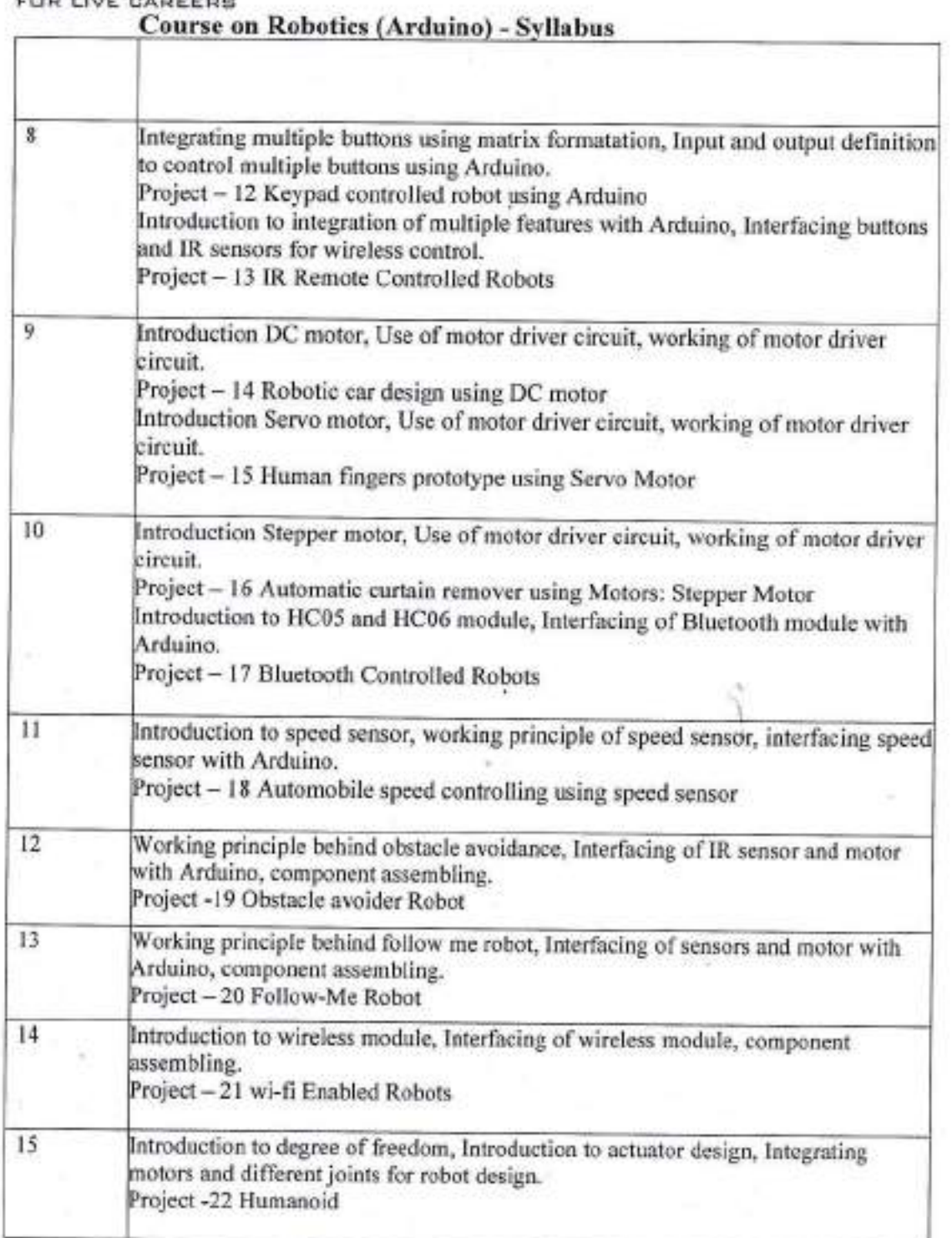

www.livewireindia.com

ä

PRINCIPAL<br>JaipurEnglesschig College &<br>Tork Road, Jaipur-202222

I

# **LIVEWIPE**

# Course on Robotics (Arduino) - Syllabus

 $16$ 

Fundamentals of sensor deployment, Integrating different sensor with Arduino. Project -23 Home automation System

PRINCIPAL<br>JaipurEnglasschig College &

uality Rirst

Research Cantre<br>Tork Road, Jagua-202222

www.livewireindia.com

÷

# Software: SolidWorks

#### Session 1:

- Introduction to CAD, CAE, PDM ٠
- Introduction to Solidworks
- ٠ **Features of SolidWorks**
- Various products available in SolidWorks for Product Design, Simulation, Communication ٠
- SolidWorks Graphical User Interface: Feature manager design tree, Callouts, Handles, Confirmation corner, ٠ mouse buttons, keyboard shortcuts, Command Manager,
- Hardware and Software requirements, SolidWorks Task Scheduler, SolidWorks Rx

#### Session 2:

Sketch Entities: Inference line, Centerline line, Line, Circle, Arc, Ellipse, Rectangle, Slots, Polygon, Parabola, Ellipse, Partial Ellipse, Spline, Spline tools, Spline on surface, Equation driven curve, Points, Text, Construction geometry, Snap, grid

#### Session 3:

- Sketch Tools: Fillet, Chamfer, Offset, Convert entities, Trim, Extend, Split, Jog, Mirror, Dynamic Mirror, Move, Copy, Rotate, Scale, Stretch, Sketch pattern
- Make path, Close Sketch To Model, Sketch picture, Check Sketch for Feature, Area hatch/Fill
- Blocks: Make block, Edit block, Insert block, Add/Remove Entities, Rebuild, Save, Explode ٠
- Relations: Adding Sketch Relation, Automatic relations
- Dimensioning: Smart, Horizontal, Vertical, Ordinate, Horizontal ordinate, Vertical ordinate, Align ordinate, Fully ٠ define sketch
- Sketch Diagnosis, SketchXpert, 3D Sketching, Rapid Sketch

#### Session 4:

- Part Modeling Tools ۰
- Creating reference planes ٠
- Creating Extrude features: Direction1, Direction2, From option, Thin feature, Applying draft, Selecting contours ٠
- Creating Revolve features: Selecting Axis, Thin features, Selecting contours
- Creating Swept features: Selecting, Profile and Path, Orientation/twist type, Path Alignment, Guide Curves, Start/End tangency, Thin feature

#### Session 5:

- Creating Loft features: Selecting Profiles, Guide curves, Start/End Constraints, Centerline parameters, Sketch tools, Close loft.
- Selecting geometries: Selection Manager, Multiple Body concepts
- Creating Reference: Points, axis, coordinates

# **Syllabus Booklet**

CPD / CADD Essential

**PRINCIPAL Engineering College &** Research

n

# Software: SolidWorks

#### Session 6:

- ٠ Creating curves
- Split curve, Project curve, Composite curve, Curve through points, Helix and Spiral
- **Creating Fillet features**
- Inserting Hole types

#### Session 7:

- ۰. **Creating Chamfer**
- Creating Shell, Creating Rib
- Creating Pattern: Linear pattern, Circular pattern, Sketch driven pattern, Curve driven pattern, Table driven pattern, Fill pattern, mirror

#### Session 8:

- ۰ Assembly Modeling Tools
- Introduction to Assembly Modeling & Approaches: Top down and Bottom up approach
- Applying Standard Mates: Coincident, Parallel, Perpendicular, Tangent, Concentric, Lock, Distance, Angle ۰

#### Session 9:

- Generating Drawing Views
- Introduction To Angle Of Projection
- Generating Views: Generating Model View, Projected Views, Inserting Standard 3 View
- View creation relative to model, Inserting predefined views, empty views, Auxiliary Views, Detailed Views, Crop ٠ view, Broken-Out Section, Broken Views, Section View, Aligned Section View, Alternate Position View, Working assembly specific view, Drawing properties, Manipulating views

#### Session 10:

- **Sheet Metal Design**
- Concepts in Sheet metal design bend allowance bend deduction, K-factor
- Inserting Base Flange, Sheet Metal Tab, Edge Flange, Miter Flange, Hem, Jog
- Creating Break Corner/Corner Trim, Closed Corners, Rip
- Inserting Sketched Bend, Fold/Unfold, Forming Tools

End

# Syllabus Booklet

**PRINCIPAL Engineering College &** haps-to

Trunk ROGS

# **Software: Ansys**

### Introduction to CAE

\*Introduction to CAE

- General procedure to conduct FEA
- FEA software ٠
- Key Assumptions in FEA ٠
- ٠ **Types of Engineering Analysis**
- Important terms and definitions ٠
- Classification of materials .
- Exercises included for practice ٠
- $\bullet$ Introduction to ANSYS Workbench
- Sketching and Part Modeling in Design Modeler ٠
- Introduction to Modeling
- Introduction to Design Modeler Window
- Illustration 1: I-section

# **Solid Modeling Fundamentals**

- · Overview
- Introduction
- ٠ Extrusion
- Sketching ٠
- Exercises included for practice  $\bullet$
- ۰ Defining Material Properties
- Introduction to Engineering Workspace ٠
- Creating and Adding Materials
- Assigning Material to the Beam
- Assigning Material to the Assembly ٠

### **Meshing**

- · Introduction
- Meshing of Plate with Holes
- Generating the mesh, optimize the model and generating the local mesh ٠
- ٠ **Assembly Meshing**

### **Static Structural Analysis**

- Introduction to Static Structural Analysis
- Pre-processing
- Solution ٠
- Post-processing  $\blacksquare$

# Syllabus Booklet

**PRINCIPAL Engineering College &** ch Cantre<br>Jeigrar-50

 $\mathcal{L}$ 

# Software: Ansys

- Static Structural Analysis of: Cantilever Beam, Plate with a central circular holes, Plate with a square slot, ٠ Pressure vessel, Bracket
- ٠ Clevis assembly

### **Wizard and Tools**

- · Overview
- Introduction
- Static loadings: Ductile materials, Brittle materials
- Fatigue loading: Ductile material
- Exercises included for practice

## Surface and Line Model

- Overview
- ٠ Introduction
- Sheet with circular hole-plane stress ٠
- Bracket
- Line body model
- Exercises included for practice

# Natural Frequencies

- · Overview
- Introduction
- Performing the Modal analysis
- Specifying analysis settings
- Modal analysis: Cantilever beam, Simply supported beam, Chime, Connecting rod, Motor cover Assembly

End

# **Syllabus Booklet**

**PRINCIPAL Engineering College &** Research Cantre<br>Road Jaipur-2011

# Software: CATIA

### Session 1:

- Introduction: What is CATIA V5, Design Intent, System Requirements, Getting Started, Understand the CATIA Interface, Workbenches, Menus and Toolbars, Finding Tools, Specification Tree, Compass, Graphic Properties, Message Bar, Document Management
- Understanding View Manipulation: Fly mode, Fit All In, Pan, Rotate, Zoom In, Zoom Out, Normal View, Multi View, Quick View, View mode, Hide/Show, Swap Visible Space
- \* Understanding Standard Toolbar: New, Open, Save, Save Management, Print, Cut, Copy, Paste, Undo, Redo

### Session 2:

- Introduction to Sketcher ٠
- Entering Sketcher Workbench: Basic Sketching, Positioned Sketching
- Profile Creation Using: Profile, Predefined Profile, Circle, Spline, Conic, Line, Point, Axis
- Understanding Sketch Tools
- Creating Construction/ Standard Element
- Applying Geometrical/ Dimensional Constraints
- Understanding User Selection Filter toolbar
- Understanding Visualization Toolbar
- ٠ Cut part by Sketch Plane
- ٠ 3D Element visualization
- ٠ 2D Element visualization
- ٠ Diagnostics
- Dimensional Constraints
- **Geometrical Constraints** ٠
- Sketch Workflow

#### Session 3:

- Editing Profile using: Corner, Chamfer, Relimitations, Transformation, 3D Geometry
- Understanding Constraints: Constraints, Constraint Creation, Contact Constraint, Fix together, Auto Constraint, ٠ Animate Constraint, Edit Multi - Constraint
- Introduction to Part Design
- Creating Sketch-Based Features: Pad Definition, Drafted Filleted Pad Definition, Pocket Definition, Drafted Filleted Pocket, Shaft Definition, Groove Definition, Hole Definition
- Creating Reference Element: Plane Definition

#### Session 4:

- Creating Sketch-based Feature: Rib Definition, Slot Definition, Stiffener Definition, Solid Combine Definition
- Applying Dress-Up Features: Edge Fillet Definition, Variable Fillet Definition, Chordal Fillet Definition, Face-Face Fillet Definition, Tritangent Fillet Definition, Chamfer Definition

# Syllabus Booklet

**PRINCIPAL** 

# **Software: CATIA**

# **Duration: 40 HRS**

#### Session 5:

- Creating Sketch-Based Features: Multi-Sections Solid Definition, Removed Multi-Section Solid ٠
- Applying Dress-up Features: Draft Definition, Draft Reflect Line Definition, Variable Angle Draft Definition, Shell Definition, Thickness Definition, Thread/Tap Definition, Remove/Replace Face Definition
- Creating Surface-Based Features: Split Definition, Thick Surface Definition, Close Surface Definition, Sew Surface Definition

#### Session 6:

- Creating Reference Element: Point Definition, Line Definition ٠
- Creating Transformation Features: Transformation Definition, Rotation Definition, Symmetry Definition, Axis to ٠ Axis Definition, Mirror Definition, Pattern - Rectangular/ Circular Pattern Definition, Scale Definition

#### Session 7:

- Introduction to Assembly Design: Understanding Top Down & Bottom Up Approach
- Understanding Product Structure Tools: New Component, New Product, New Part, Existing Component, Existing Component with Positioning
- Understanding Constraints Toolbar: Coincidence Constraints, Contact Constraints, Offset Constraints, Angle Constraints, Fix Component, Fix Together, Quick Constraint, Flexible/Rigid Sub-Assembly, Change Constraint, **Reuse Pattern**

#### Session 8:

- Introduction to Sheet metal Design: Understanding Sheet metal Parameters ٠
- Understanding Views Toolbar: Fold/Unfold, Multi viewer, Views Management
- Creating Walls: Wall, Wall on Edge, Extrusion, Swept Walls- Flange, Hem, Tear Drop, User Flange
- Creating Rolled Walls: Hopper, Free from Surface, Rolled Wall
- Understanding Bending Operations: Bend / Conical Bend, Bend from Flat, Unfolding/ Folding, Point or Curve Mapping
- **Recognize Definition**

### Session 9:

- Wireframe and Surface Design, Introduction to Surface Design ٠
- Understanding Wireframe Toolbar: Point, Point and Planes Repetition, Line, Axis, Polyline, Plane, Planes ٠ Between, Projection, Intersection, Grcle, Corner, Connect, Spline, Helix
- \* Creating Surfaces: Extruded Surface Definition, Revolution Surface Definition, Sphere Surface Definition
- Trim & Split Definition
- Creating Surfaces: Cylinder Surface Definition, Offset Surface Definition, Fill Surface Definition, Multi-Sections Surface Definition, Blend Definition
- Creating Sweep Surface: Swept Surface Definition using profile type Explicit, Line, Circle, Coyle

# Syllabus Booklet

**PRINCIPAL** laipur@nglassdra College & rch Cantre<br>Jakour-507773

Renomination Torty Road

# Software: CATIA

# **Duration: 40 HRS**

#### Session 10:

- **Introduction to Drafting**  $\blacksquare$
- Creating New Drawing File
- Creating Projection Views: Front view, Un folded view, View from 3D, Projection, Auxiliary, Isometric, Advanced ٠ Front view
- Creating Sectional Views: Offset Section view, Aligned Section view, Offset Section Cut, Aligned Section Cut  $\blacksquare$
- Creating Details Views: Detail, Sketched Detail Profile, Quick Detail, Sketched Quick Detail Profile  $\blacksquare$
- Creating Dimensions Using: Dimensions, Chained Dimensions, Cumulated Dimensions, Stacked Dimensions, п Length Dimension, Angle Dimension, Radius Dimension, Diameter Dimension,

End

**PRINCIPAL** Englassing College &

# Syllabus Booklet

# Software: NX CAD

# Session 1:

- Introduction to Unigraphics NX, About NX Gateway, Getting Started ٠
- NX Graphical User Interface: Title bar, Menu bar, Toolbar, Radial toolbar, Selection bar, Cue and status line, Dialog rail, Resource bar, Navigators, HD3D tools, Integrated browser, Palettes, Roles, Full screen, View orientation-trimetric, isometric, View commands, Rotate ,Pan, Zoom in/out, Quick pick, Quick pick, categories, Coordinate system-absolute coordinate system, WCS, Absolute coordinate, Work coordinate system. View triad, Multiple graphics window, Information window, Keyboard accelerators, Dialog box
- File management: Creating new files and about templates, Opening files, Saving files ٠

### Session 2:

- Creating Sketches: Profile, Line, Arc, Circle, Fillet, Chamfer, Rectangle, Polygon, Studio Spline, Fit spline, Ellipse,
- Editing sketches: Quick trim, Quick extend, Make corner, Offset curve, Pattern curve, Mirror curve, Intersection point, Derived lines
- Constraints: Geometric constraints, Auto constraint, Inferred constraint, Dimensional constraints, Auto dimension, Animate dimension, Continuous auto dimension

#### Session 3:

- Basic terminologies: Feature, Body, Solid body, Sheet, Face, Section curves, Guide curves ٠
- ٠ Feature modeling concepts
- About Datum CSYS and Datum Planes
- Changing units in NX
- ٠ **Creating Extrude features**
- **Creating Revolve features**
- Revolve sketch about an axis
- Creating Datum Features: Datum Plane, Datum axis, Datum CSYS, Datum Point ٠

#### Session 4:

- **Creating Sweep Features**
- **Blend Features**
- Applying Chamfer

#### Session 5:

- Hole: General hole, Drill size holes, Screw clearance holes, Threaded holes ٠
- **Boss**
- Pocket: Cylindrical, Rectangular, General
- Pad: Rectangular, General
- **Emboss: Offset emboss**

**PRINCIPAL** (Engineering College & Tortk Road Jakour-20

# Syllabus Booklet

CPD / CADD Essential

14

# Software: NX CAD

- ٠ Slot: Rectangular, Ball end, U-Slot, T-Slot, Dove tail
- Groove: Rectangular, Ball end, U-groove, Dart, Thread, Shell ٠
- Draft: From plane, From edges, Tangent to faces, To parting edges, Draw direction, Variable draft points

### Session 6:

- ٠ Instance feature: Rectangular array, Circular array, Pattern face
- ٠ Mirror feature, Mirror body
- Instance geometry creation: From bodies, From faces, From faces, From edges, From curves, From points ٠
- Exercises included for practice

#### Session 7:

- Assembly Constraints ٠
- Angle, Bond, Centre, Concentric, Distance, Fit, Parallel, Perpendicular, Touch align
- ٠ Creating component arrays
- ٠ Linear array, Circular array, Feature instance array
- **Assembly Modeling** ٠
- Moving a component, Creating exploded views,
- Exercises included for practice

#### Session 8:

- ۰ Introduction to drawing
- ٠ Inserting new sheets, Editing sheets
- Setting up standards, Knowing Graphical User Interface of drafting, NX drafting methods
- ۰ Creating drafting views
- Base view, Drawing view, Projected view, Orthographic view, Auxiliary view, Detail view
- Section view: Simple section, Stepped section
- Adding dimensions: Inferred Dimension, Horizontal Dimension, Vertical Dimension, Parallel Dimension, Perpendicular dimension, Angular dimension, Cylindrical Dimension, Hole dimension, Diameter Dimension, Chamfer Dimension, Radius or Radius of Curvature Dimension, Radius to Centre

### **Session 9 & 10:**

- Surface Modeling commands
- Creating extrude surface
- Creating revolved surface
- Creating ruled surface
- Surface by Through curves, Surface by Through curve mesh
- ٠ **Creating Studio surface**

PRINCIPAL (Engineering College & Torrk Road, Jakour-90

**Duration: 40 HRS** 

# Syllabus Booklet

# Software: NX CAD

# **Duration: 40 HRS**

Surface from Section Surface

Surface creation by N-Sided surface

### Sheet metal Design

About NX Sheet Metal Preferences

Creating base feature, Tab

**Creating Bend feature** 

Attaching flange, Attaching Contour flange, Creating Lofted flange, Inserting Hem flange, Apply Bend, unbend, re bend, Apply Jog, Creating Sheet metal from solid

Corner definition

 $---$ End $---$ 

# Syllabus Booklet

# SESSION 1: INTRODUCTION TO MANUFACTURING & NX-CAM

- Introduction to manufacturing
- About manufacturing types
- About machining types
- Milling operations overview
- ٠ Introduction to CAM
- ٠ Benefits of CAM
- Introduction to NX CAM
- Benefits of NX CAM ٠
- Milling overview
- About Conventional milling and Climb milling
- Milling machines overview
- Milling cutters overview ٠
- Manufacturing in NX
- Understanding CAM terminologies
- About machining environment
- Understanding CAM set up
- About CAM configuration
- About NC assistant
- About Milling processors and operation sub types
- ٠ Exercises included for practice

### **SESSION 2: NX-CAM TOOLS**

- Operation Navigator: Operation Navigator overview, Operation status symbols, Editing Operations, Transform Operations
- Geometry Groups: Geometry Groups overview, MCS overview, In Process Work piece, Assigning material to ٠ part
- Tool Groups: About milling tool types, About tool holder, Retrieving Tools from Tool Library ٠
- Program and Method Groups: About Program groups, About Method group creation, Defining Feed rates
- Visualize and Analyze: Understanding Tool Path Visualization, Understanding Visualization Replay, Understanding Dynamic Visualization, Understanding IPW thickness by color, About Gouge Checking, About Generating Tool Paths, Parallel Generate overview, Verify Tool Path overview, About Installation of Postprocessor, Generating program using Post process, Generating Shop Documentation
- Exercises included for practice

# Syllabus Booklet

CPD / CADD Essential

PRINCIPAL alpur Englassing College & Researc Torrk Road, Jahres 201

### **SESSION 3: MILLING OPERATION - I**

- Facing Milling Operation: Introduction to Face Milling operation, Specifying Check bodies, Specifying face boundaries, Defining Path Settings, Defining Stopover, Defining Cut Patterns, Creating Face Milling Area Operation, Defining Cut Walls, Defining Mixed and Manual Cut, Patterns, Post process a program, Generating Shop Documentation
- Planar Milling Operation: Introduction to Planar milling operation, Specifying part geometries, Stock overview, Defining Non cutting moves, Defining Transfer/Rapid
- Exercises included for practice ۰

# **SESSION 4: MILLING OPERATION - II**

- Planar Profile Operation
- Creating Planar Profile Operation
- Planar Milling Operation
- Planar Operation using Standard Drive cut pattern ٠
- × Planar Text Operation
- **Creating Planar Text Operation**
- Thread Milling Operation
- Creating Thread Milling Operation on Hole and Boss feature
- **Contour Milling Operation**
- **Creating Cavity Milling Operation**
- Defining Wave Geometry Linker
- Defining Trochoidal cut pattern
- Machining based on level based IPW
- Exercises included for practice

# **SESSION 5: MILLING OPERATION - III**

- **Rest Milling Operation**
- **Creating Rest Milling Operation**
- ٠ Defining Cut levels
- Z-level Milling Operation ٠
- ٠ **Creating Z Level Milling Operation**
- ٠ Defining Containment for blank
- ۰ **Creating Additional Passes**
- ٠ Defining Step over in Path Settings
- $\blacksquare$ **Surface Contouring Operation**
- Creating Contour Area Non Steep Operation
- Milling Operation based on Area Drive method ۰

**PRINCIPAL** Renginandra College &<br>Research Cantre Tortk Road, Jahrer-207

CPD / CABD Essential

**Duration: 40 HRS** 

# Syllabus Booklet

- ٠ **Creating Contour Area Operation**
- ۰ Defining Cut Direction
- ٠ **Editing Tool display**
- Defining Trim Boundary
- **Specifying Cut Angles**
- **Specifying Directional Steep**
- Exercises included for practice

# **SESSION 6: RADIAL CUT OPERATION**

- Creating Fixed Contour Operation
- Defining Radial Drive method ٠
- **Editing Band Parameter** ٠
- Engraving Text on Contour Surface
- **Creating Contour Text Operation**
- Exercises included for practice

# **SESSION 7: VARIABLE CONTOUR OPERATION**

- Creating Variable Contour Operation
- Defining Normal to Drive method
- . Creating Variable Contour Operation using Normal to Part Tool Axis method
- Defining Projection Vector and Tool Axis  $\bullet$
- Defining Lead Angle ٠
- Creating Variable Contour Operation using Interpolated Tool Axis vectors ٠
- Interpolating Tool Axis ٠
- Exercises included for practice

# **SESSION 8: MULTI BLADE MILLING OPERATION**

- About Turbo machinery Milling Operation
- Creating Multi Blade Roughing Operation
- Specifying Hub geometry
- Specifying Shroud geometry
- Specifying Blade geometry
- Specifying Blend geometry
- Defining Drive Methods
- Defining Cut Levels
- Creating Multi Blade Hub Finish Operation
- **Creating Multi Blade Finish Operation**
- Exercises included for practice

**PRINCIPAL Indiana College &** Research Cantre<br>Torrk Road, Jaipur-2011

# Syllabus Booklet

CPD / CADD **Essential** 

# **Duration: 40 HRS**

### **SESSION 9: DRILLING OPERATION**

- About Drilling machines ٠
- ٠ About Drilling tools
- About Drilling tool material ٠
- Various Drilling operations ٠
- Operation sub types in Drilling Operation ۰
- ٠ Defining Drill geometry
- Creating Spot Drilling Operation ٠
- **Creating Drilling Operation** ٠
- ٠ **Creating Counter Boring Operation**
- **Creating Reaming Operation** ٠
- Creating Peck Drilling Operation ۰
- **Creating Boring Operation** ٠
- **Creating Counter Sinking Operation** ٠
- Exercises included for practice ٠

### **SESSION 10: TURNING OPERATION**

- About Lathe machines ٠
- Various tools available for Turning Operation ٠
- Operation subtypes in Turning Operation ٠
- About Part geometry ٠
- ٠ About Blank geometry
- About Avoidance ٠
- About Cut Region Containment ٠
- ٠ Defining Turning Work piece
- **Defining Trim Planes** ٠

U

End

**PRINCIPAL** rBnglassdra College & Research Cantre<br>Torik Road, Jaipur-201112

# **Syllabus Booklet**

CPD / CADD Essential

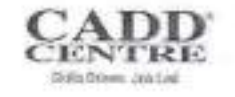

# **Electric Vehicle Technology and Operations**

### Duration: 24 Hrs (12 Sessions)

### Lesson 1: Introduction to Electric Vehicle

- $\cdot$ Introduction to EV and History of EVs
- Benefits and Challenges of EVs ٠
- · Socio Economic impact of EVs
- · Renewable Energies
- Technology Challenges and Types of EVs ٠
- EV System Architecture ٠
- Major Systems EV Architecture

### Lesson 2: Vehicle Dynamics

- Introduction to Vehicle Dynamics Modeling for Electric Vehicles ٠
- Major terminologies ٠
- Vehicle Movement
- Vehicle Resistance
- **Dynamic Equation**
- Tire Ground Adhesion and maximum tractive effort

# Lesson 3: EV - Propulsion System

- Introduction
- **Types of Electric Motors**
- ren. Job Laè DC Motors
- **AC Motors**
- The Motor Controller
- Power Converter

### Lesson 4: EV - Energy Source System

- Introduction to Chemical Energy and Bonding  $\bullet$
- Introduction to Chemical Energy and Thermodynamics  $\blacksquare$
- · Introduction to Electrochemistry
- Energy Sources
- Charging of EV ٠
- Vehicle-to-Grid (V2G)
- Energy Management System

# Lesson 5: Auxiliary Systems and Sensors

- Introduction to Auxiliary systems  $\bullet$
- Power Steering Unit
- Air conditioning Systems
- Auxiliary Power Unit(APU)

**PRINCIPAL** 

Jaipur Englassding College & Research Cantre Tork Road, Jagua-202022

CADD/CPDT

**Sinilla DA** 

- CAN Bus Communication Control
- Sensors

### Lesson 6: MATLAB Fundamental

- Introduction to MATLAB
- **MATLAB Built-In functions** ٠
- Programming & MATLAB Scripts
- Examples Based on Electrical Vehicle(EV) ٠
- Introduction to Model -Based Design
- Modeling, Simulation, and Analysis with Simulink ٠
- **Basic Modelling Workflow**
- **Basic Simulation Workflow**
- Examples

# Lesson 7: Technologies driving future EVs

- Charging : Wireless charging of EV ٠
- Charging : On-road charging of EV
- Charging : Solar powered EVs
- Battery: Battery swap technology

# Skills Driven, Job Led

**PRINCIPAL** Jaipur Englassche College & Research Cantre Tork Road, Jalpur-202222

CADD/CPDT

÷

# **EV Battery Technology and Design**

 $15<$ 

Duration: 40 Hrs (28 Hrs Theory + 12 Hrs Practical)

### Lesson 1: Introduction to Energy and Batteries

- Basic chemistry and physics of energy ۰
- Renewable energy and non-renewable energy
- Energy conservation system
- Invention of battery
- Later development and uses

# **Lesson 2: EV Batteries**

- **Battery types**
- Principle and operations of rechargeable batteries
- Battery terminology
- Battery performance
- **Battery materials**
- Form factor of batteries

# Lesson 3: Battery Modeling

- Battery cell modeling
- Battery pack
- Battery state estimation
- Battery range calculation ٠

# Lesson 4: Battery Management System (BMS)

- Battery Management System(BMS)
- **BMS Design Considerations**
- General Functions of BMS

×

**PRINCIPAL** urBnglasschaf College &

Research Cantre Torrk Road, Jalmar-202022

CPDT /Draft 1

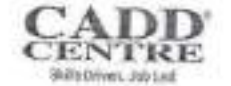

- Specific Functions of BMS ۰
- Testing

Lesson 5: Packaging and Safety

- Battery packing ٠
- Safety measurements in battery ۰

Lesson 6: Introduction to SMART Battery and HIL

- Smart Battery ۰
- HIL system ٠

Lesson 7: Modelling of cell and battery

- Mechanical model input
- Electrical model input ۰
- Li-ion battery charging model

**PRINCIPAL** 

Jaipur Englasschus College & Research Cantre<br>Tork Road, Jakpur-202222

CPDT /Draft 1

en. Job Led

# Software/Topic: 3DS Max Essential

### INTRODUCTION TO MAX

- Design Harmony: Max for Architects
- Autodesk 3ds Max
- Terminologies : Modeling, Lights and Cameras, Animation, Rendering
- The Welcome Screen : Learn Tab, Start Tab, Extend Tab ٠
- Layout Panel .
- 3ds Max Interface: Elements of GUI, Application button and Quick Access toolbar, Info Centre, Menu bar, Main toolbar, Ribbon, Scene Explorer, Viewport Layout, Command panel , Viewports, Animation and Time controls, Viewport Navigation controls

17

**Duration: 40 HRS** 

**PRINCIPAL** Englassing College & Road, Jaipur-2011

> CPD / CADD ESSENTIAL

- Quad Menu : Transform Quadrant, Display Quadrant
- Tools Menu : Display Floater, Array, Align, Snapshot, Color Clipboard Utility

### **SHAPES AND GEOMETRY**

- Spline: Line, Rectangle, Circle, Ellipse Spline, Arc Spline, Donut Spline, NGon Spline, Star Spline, Helix Spline, Egg Spline, Section Spline, Extended Splines, WRectangle Spline, Channel Spline, Angle Spline, Tee Spline
- Standard Primitives: Box, Cone, Sphere, GeoSphere, Cylinder, Tube, Torus, Pyramid, Teapot, Plane, TextPlus
- Extended Primitives: Hedra, Torus Knot, Chamfer Box, ChamferCyl, Oil Tank, Capsule, Spindle, L-Ext, Gengon, C-Ext, Ring Wave, Prism, Hose,
- Compound Objects: Morph, Scatter, Conform, Connect, BlobMesh, Shape Merge, Boolean, Terrain, Loft, Mesher, ProBoolean, ProCutter
- Patch Grids: Quad Patch, Tri Patch
- NURBS Surfaces: Point Surface, CV Surface
- Doors: Pivot Door, Sliding Door, BiFold Door
- Windows: Awning Window, Casement Window, Fixed Window, Pivoted Window, Projected ٠ Window, Sliding Window
- AEC Extended: Foliage, Railing, Wall
- Stairs: Straight Stair, L Type Stair, U-Type Stair, Spiral Stair
- Dynamics Object: Spring, Damper ۰
- Space Warp Objects: Gravity, Wind , Displace

#### **MODIFIERS**

- Selection Modifiers: Mesh Select Modifier, Patch Select modifier, Poly Select Modifier
- **Editable Poly**
- Vertex: Remove, Break, Extrude, Weld, Chamfer, Target Weld
- Edge: Remove, Split, Extrude, Weld, Chamfer, Target Weld, Bridge, Connect

# **SYLLABUS BOOKLET**

# Software/Topic: MAX Essential

- Border: Extrude, Insert Vertex, Chamfer, Cap, Bridge, Connect
- Polygon/Element: Insert Vertex, Extrude, Outline, Bevel, Inset, Bridge, Flip
- Object Space Modifiers: Bend Modifier, Lattice Modifier, Push Modifier, Shell Modifier, Stretch Modifier, Twist Modifier, Lathe Modifier, Wave Modifier, Smooth Modifier, TurboSmooth Modifier, Symmetry Modifier, Cloth Modifier, Simulation Parameters (Cloth)
- FFD (Free Form Deformation)

#### **MODELING INTERIOR & EXTERIOR OBJECTS**

- Detailed Modeling of a Kitchen Cabinet
- Modeling the Objects for Living Room
- Modeling the Exterior of a Building
- **Environment Modeling**

#### **MATERIALS**

- Material Editor
- Compact Material Editor: Get Material, Put Material to Scene, Assign Material to Selection, Reset Map/Mtl to Default Settings, Make Material Copy, Make Unique, Put to Library, Material ID Channel flyout, Show Shaded/Realistic Material in Viewport flyout
- Show End Result, Go to Parent, Go Forward to Sibling
- Slate Material Editor: Menu bar, Toolbar, Material/Map Browser, Status, Active View, View navigation, Parameter Editor
- UVW Coordinates: Coordinates Rollout (2D), Coordinates Rollout (3D), Camera Map Modifier (World Space)
- UVW Map Modifier: Manipulators for UVW Map
- $\blacksquare$ Composite Material
- Defining Material for Exterior Model

#### LIGHT, CAMERA AND RENDERING

- · Lights
- \* Photometric Lights: Target Light, Free Light, Mental Ray (mr) Skylight Portal, Sun Positioner
- Standard Lights: Target Spotlight, Free Spotlight, Target Directional Light, Free Directional Light, Omni Light,  $\blacksquare$ Skylight, mr Area Omni Light, mr Area Spotlight
- " Cameras: Physical Camera, Free Camera, Target Camera, Walkthrough Assistant
- Rendering: Render Setup Dialog, ART Renderer, Scanline Renderer, Mental ray Renderer, Environment and **Effects Dialog Box**
- **Exposure Controls**

# **SYLLABUS BOOKLET**

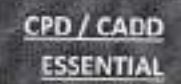

PRINCIPAL Engineading College &

# Software/Topic: MAX Essential

# **Duration: 40 HRS**

- Exterior Lighting
- **Environment Texturing**
- **Exterior Rendering**

### ANIMATION & FILE MANAGEMENT

- Saving and Loading Animation, Animation Layers (Layer Controller), Enabling Animation Layers, Animation and Time Controls, Integrating Animation Layers in Workflow, Time Configuration
- Animation Quad Menu: Set quadrant, Pose quadrant, Transform quadrant
- Animation Constraints, Wire Parameters, Position/Rotation/Scale Controller, Video Post
- Day Light Shadow Animation
- $\blacksquare$ **Chess Animation**
- File Handling: New, Save, Merge, Manage, Properties, Exit
- Merging Files ٠
- About the Print Size Wizard ٠
- ٠ Project Worksheet

End

**PRINCIPAL** alpur Engineerding College & Research Cantre<br>Tork Road, Jaipur-30

# **SYLLABUS BOOKLET**

פַּ

### Session 01: Getting Started with Lumion

- Why use Lumion?
- Lumion 8 features for elevating render beauty to new heights
- Simulate daylight with Sky Light: Sky Light's impact on exteriors, Sky Light's impact on interiors
- Highlight every detail with Soft and Fine Detail Shadows  $\bullet$
- Concept rendering with the hand-drawn Outlines effect: Watercolor Style
- Instant smooth edges with the edges slider
- What can we get from Lumion?
- Importing 3D models: 3D formats, 2D formats, Video formats
- Workstation specifications ٠
- Starting to work with Lumion: A quick overview
- Lumion's 3D interface: Start tab, Examples tab, The Load scene tab, Save scene tab
- Camera navigation in Lumion, Exploring the interface and controlling the camera
- Weather menu, Landscape menu, Materials menu, Objects menu, Photo menu, Movie menu, Panorama menu, Build menu, Files menu, Settings menu, Help menu and Lumion's layers menu

#### Session 02: Importing and Handling 3D Models

- · Importing 3D models
- Import New Model: Select object, Importing SketchUp files
- Re-Import Model: Method 1: Bulld Mode, Rearranging 3D models
- Place mode tools: Move object, Size object, Change height, Rotate, Change the value in Orientation (E) menu and Using Hotkeys
- Placing 3D model accurately
- Move mode menu tools
- Common problems and solutions
- Reversed or missing faces

**Syllabus Booklet** 

#### **Session 03: Applying and Creating Materials**

- Material or texture, A quick overview of Lumion's materials, Assigning materials to a 3D model
- · Modifying and tweaking Lumion's materials: Scale, Colorization, Reflection, Glossiness and more
- Controlling the refection sharpness: Gloss, Reflectivity, Relief, Normal map direction, After Flip normal direction
- Expanded Settings: Position tab, Orientation tab, Transparency tab, Settings tab, Weathering tab, Foliage tab

**Duration: 40 HRS** 

PRINCIPAL purting meaning College & harport com

Essential

**Trunk Road** 

# **Duration: 40 HRS**

- Custom materials: Working with the Glass material, Hiding geometry with the Invisible material,
- Creating swimming pools and other water surfaces, Using the fantastic Water material, Exploring the Waterfall material, The Standard material
- The mysterious Advanced Options menu
- How do Normal Maps work in Lumion: Using the Normal Map generator, Using Normal Maps from 3rd party applications
- Copy, Paste, Save and Load materials in Lumion: Copy/pasting a Material, Loading/saving a Material to a file, Copy/pasting Extended settings, Loading/saving a Material Set to a file

### Session 04: Creating an Exterior Scene with Lumion

- Planning your scene, Sculpting the terrain, Lumion's sculpting tools
- Shaping the terrain with the Height submenu: Brush Size setting, Brush Speed setting, The Undo button, Using a graphic tablet to sculpt, Working with the Terrain submenu, Flatten terrain map, Toggle rock on/off
- Using terrain or height maps
- Creating a height map: Using Adobe Photoshop and GIMP, Using an external application
- Creating height maps for real locations ۰
- Modeling a 3D terrain: The Landscape material, Water material
- Water submenu: Place object, Move Object, Delete Object
- Ocean submenu ٠
- Scattering elements with the Grass submenu, Choosing the landscape with the Paint submenu
- Working with Open Street Map in Lumion
- Using Lumion's layers: Why use layers?, Where is the Layers menu?, How layers work in Lumion

### Session 05: Creating Your 3D World

- Different categories and what we can find, Idle, animated, and other 3D models
- Placing a 3D model from Lumion's library: Placing multiple copies with one click, Random size when placing models
- Tweaking the 3D models
- Controlling the models: Copying 3D models, Selecting and deleting 3D models
- Context menu: Select in library, Replace with library selection
- Selection options: Select identical objects, Select All Objects in category, Selecting different categories
- . Controlling 3D models with the Transformation submenu: Lock Position, Place on ground, Reset size rotation, Same rotation, Randomize, Space X2, Align
- Editing the properties of a 3D model: Control Tree properties dialog box

# Syllabus Booklet

CPD / CADD **Essential** 

**RRINGIPAL** 

laiour Engla

# **Duration: 40 HRS**

### Session 06: Lighting in Lumion

- Lumion lighting a quick overview, Adjusting the Weather menu, Exterior lighting with the Weather ۰ menu
- . Photo and Movie modes a very quick introduction
- . How to create a golden and blue hour: Blue hour, Golden hour
- Creating a golden and blue hour with the Sun effect
- Adding realistic clouds using the Cloud effect
- · Interior lighting with Lumion's lights: Spotlights, Omni Lights, Fill Light, Area and Line Lights, Light source
- Working with Global illumination
- Utilities: Improving reflections with a reflection cube

### **Session 07: Creating Realistic Visualizations**

- · Special effects-fire, smoke, and fog
- · Special elements: Fire a practical example, Smoke, Fog
- . Photo and Movie effects, What are the effects and how can they help me?, Things needed for this chapter
- . Visualize your conceptual designs in Lumion 8: Instant conceptual renders with the Styles button, Water color style, Color Sketch
- The difference with using the Movie mode
- Sun study what is it and how can it be useful, Change Style, Add effect
- Tweaking shadows using the Shadow effect
- . Working of shadows in Lumion, Correcting shadows, Colouring and tweaking soft shadows
- Creating realistic reflections, Improving the realism with Camera effects, Camera effects what are they and how to use them, Depth of field, Creating lens artifacts with the Lens Flare effect
- Balancing the Bloom effect with the Exposure effect, Noise, Changing the saturation with the Selective Saturation effect, Color correcting in Lumion
- · Adding vignette, Lens' errors chromatic aberrations, A practical application for the God Rays effect, Working with Horizon, Volume Clouds
- Render still Images with the Photo mode, How to control the effects ٠

### Session 08: Non-photorealistic Visualizations with Lumion

- . Non-Photorealistic Rendering, Benefits of using NPR's illustrations, How can Lumion help us?
- Moving, deleting, and hiding effects.  $\bullet$
- How to use the artistic effects, Conceptual visualization with the Painting, Watercolour, and Sketch  $\bullet$ effects

# Syllabus Booklet

CPD / CADD Essential

**PRINCIPAL**<br>Indeeping College &

# **Duration: 40 HRS**

- . The first layer the Painting effect, The first layer the Watercolour effect, The second layer the Sketch effect
- . Technical illustrations with the Manga and Cartoon effects: Correcting perspective with a 2-point perspective, Exploring and using the Manga effect, Working with the Cartoon effect
- . How to use the Outlines effect and Lumion's other artistic options: Pastel Sketch, Oil Painting, Blueprint
- · Breaking down a concept render: Watercolor, Outlines, Analog Color Lab

### Session 09: Animation Techniques

- Lumion's Movie mode a quick overview, Motive and the need to create a storyboard, Lumion's Movie mode - the workflow
- Step 1-Shoot the movie: Creating a camera path, The camera path how it works, Best practicescreating a smooth camera path, Composition and its importance, Composition, Importance of composition, Getting a good composition
- Step 2 Editing the clips: Editing a camera path, Changing the video length,
- Camera-filming techniques, Tracking
- Step 3 Organizing the movie: Handling clips, Renaming clips, Deleting and controlling multiple clips, How can we move and rearrange the clips?
- Step 4 Animating objects and effects: Lumion's animation effects a quick overview, Animating layers with the Hide and Show layer effects, Sky drop with Lumion, Animating a section cut with the Near Clip Plane effect, Keyframe, Simple animations with the Move effect, Animating curved paths with the Advanced move effect

#### Session 10: Creating Walk-through Visualizations

- Lumion's video effects a quick overview, The Entire Movie mode
- Two exclusive effects Side By Side 3D stereo and Sound effect, Best practices copying effects from the Photo mode
- Improving the movie using additional effects: Using depth of field and animating the camera's focus, Adding realistic motion blur, Walking and handling the camera, Visual effects - Rain, Snow, and much more, Winter time with the Snow and Rain effects
- Small details with Lumion effects: Water effect, Contrails effect, Wind effect, A special touch with falling leaves
- Enriching the movie using sound, Playing safe with the Broadcast Safe effect
- Final touches using the Titles and In/Out effects: Fading in/out transitions between clips, Adding text and logos with the Titles effect
- Rendering the final movie: Exporting an entire movie, Exporting individual clips, Rendering a sequence of images, Render passes

End

# Syllabus Booklet

ni trena

# Software: V Rav

### Session 1 & 2:

- Introduction: Introduction to Vray, Highlights of Vray and understanding the Graphical user Interface, understanding the Vray Frame Buffer
- Vray Rendering Engines: Understanding the Rendering, Understanding the Production Rendering mode and Real-Time Rendering Mode
- Vray Image Sampling: Understanding the concept of Image sampling, Understanding the antialiasing quality and shading quality. Controlling the quality of Interior and Exterior renderings using Render Settings.

#### Session 3:

V-Ray Lights: Introduction to Lighting concept, Understanding the Vray Area lights and its various types and options for interior renderings, Vray Lights and 3ds Max Lights, Understanding the Vray Ambient Lights, Vray Dome Light and its various settings, Creation of Vray IES Light and its various settings, Understanding the Sun and Sky Light and its various settings for exterior renderings.

### Session 4 & 5:

- GI for Exterior and Interior Scenes: Introduction to GI Concept, Understanding the various rendering engines for primary and secondary engines, Understanding the GI settings for Exterior Scenes using various rendering engines, Understanding the GI settings for Interior scenes using various rendering engines
- Understanding the GI for Quick Animation renderings and its various options, Concept of Caustics effects, Understanding the Settings and options in Lights and render setup for Caustics effect and creation of caustics effects.

#### Session 6 & 7

- Vray Physical Camera: Introduction to Camera, Understanding the various settings and options in Vray Physical Camera, Controlling Exposure using Camera settings, understanding the Depth of Field effect and settings in Vray Physical Camera, Creation of Depth of Field Effect. Understanding the Motion Blur effect, creation of Motion Blur using Vray Physical Camera.
- Vray Materials: Introduction to Vray Materials, Creation of Vray Materials, understanding the Diffuse and ٠ Roughness parameters in Vray Materials, Understanding the Reflection property of a material and its various settings & creation of reflective materials, understanding the refraction property of a material and creation of refractive materials and various its various settings, Understanding the Translucent Property and creating Translucent materials using its various options, Understanding the Bump and normal mapping. Creation of Textured Metals and Brushed Metals using Maps.

### Session 8 & 9:

- Vray Aerial Perspective: Introduction to Vray Aerial perspective, Understanding the various options available in ٠ Vray Aerial Perspective Mode and creating the Aerial Perspective View. Understanding the Vray Environment Fog Effect and its various settings, Creation of Vray Environment Fog Perspective effect
- Vray Displacement MOD: Introduction to Displacement Mod and its various types, Understanding Vray Proxy and creation of Vray Proxy, Concept of Vray Instancer and creation of Vray Instancer, Understanding the Vray Fur concept and its various options, Creation of Vray Fur.

Syllabus Booklet

**Duration: 40 HRS** 

**PRINCIPAL** 

CPD / CADD Essential

 $\frac{1}{6}$ 

# Software: V Ray

**Duration: 40 HRS** 

Session 10

\* Vray Render Elements: Introduction to Render Elements, Understanding the purpose of various render elements and its options and Final Rendering process. Understanding the compositing process using Photoshop. Understanding the Beauty pass concept and final rendering in Photoshop.

 $End$ <sub>----</sub>-

**PRINCIPAL Engineering College &** Research Cantre<br>Torrk Road, Jaipur-201

# Syllabus Booklet

CPD / CADD

# Software: STAAD.Pro

#### Session 1:

- . Overview of Structural Analysis and Design
- Overview to STAAD Pro Connect Edition  $\blacksquare$
- Overview of Fundamentals
- $-$  GUI
- Creating and opening a new file
- · Unit System & Coordinate system
- Navigation & Mouse Controls  $\blacksquare$
- STAAD Editor

#### Session 2:

- · Grids & Types of Grids
- Node Creation: Snap Node, Node table, at overlapping beams, Insert Node for single and multiple members. using STAAD Editor.
- Beam Creation: Snap beam, using beam layout, connect beams along, Point to Point, Between Midpoints, m. Perpendicular Intersection, Curved Member and using STAAD Editor.
- \* Structure Wizard: Units, creating truss, creating frame, creating continuous beam, creating cylindrical frame and beam model, Editing parameters, Transferring the model to STAAD Pro, adding items to the library.

#### Session 3:

- Seiect Menu
- Model Editing Tools for beam: Split, stretch, break, Merge, Renumber and Move .
- Model Editing Tools for node: Move, Merge & Renumber  $\bullet$
- $\blacksquare$ **Translational Repeat**
- Circular Repeat
- Mirror
- Rotate
- View Tools

#### Session 4:

- Material Specification
- · Section Profile Specification
- . Member Orientation
- Member Specification: Axial Actions, Member end release, Member Offset  $\blacksquare$
- **Support Specification**
- Group Specification

**PRINCIPAL** purBnglessing College & Researc Torsk Road, Jakour-W

# **Duration: 40 HRS**

 $12$ 

# **Syllabus Booklet**

# Software: STAAD.Pro

#### Session 5:

- $\blacksquare$ Creating a Primary Load, Adding Self weight
- Nodal Load
- Member Load: Uniform Force and Moment, Concentrated Force and Moment, Linear Varying Load, Trapezoidal Load, Hydrostatic Load, Pre/Post Stress
- Area Load
- Floor Load

#### Session 6:

- Wind Load: Defining Wind Load, Wind Load case
- Load Combination: Defining Load Combinations, Automatic Load Combination, Edit Auto Combination Rules
- Introduction to Analysis

#### Session 7:

- Introduction to FEM
- Plate Generation: 3 or 4-noded 2D plates, Surface objects with holes
- \* Add Plate: Triangular plate, Infill plates
- $\blacksquare$ Generate Meshing: Plate Meshing, Surface Meshing
- Solid Generation: Solid 3D bricks from 4 to 8-noded ٠
- **Composite Decks** ۰
- \* Structure Wizard: Surface, Plate & Solid Models
- **Property Specification: Thickness**

#### Session 8:

Plate Load: Pressure on Full Plate, Concentrated Load, Partial Plate Pressure Load, Trapezoidal Load, Hydrostatic  $\blacksquare$ Load

End

- Element Joint Load,
- Moving Load
- Reference Load & Repeat Load

#### Session 9:

- **\*** Batch Design Vs Interactive Design
- \* Concrete Design in STAAD.Pro: Column Design, Beam Design

#### Session 10:

- \* Steel Design in STAAD.Pro
- Design of Overhead Transmission Line Towers. Report Generation ٠

**PRINCIPAL** estra C hairport of

**Duration: 40 HRS** 

# **Syllabus Booklet**

# Software: MX Road Essential

#### **SESSION 1:**

- . Introduction: MXROAD key features
- $\bullet$ **Basic concepts**
- Getting started: Create new project, Working environments
- **CAD Environment**
- View controls in MX
- CAD tools
- Exercises included for practice

#### **SESSION 2:**

- Enhanced menu and GUI changes
- Survey inputs and validation: General procedure (GENIO file)
- String names and drawing styles: Feature name sets, Drawing produced by plan style sets, Displaying the model, Hiding or deleting MX graphical elements
- Survey input: Google earth, (ASCII format) Excel
- $\blacksquare$ Exercises included for practice

#### **SESSION 3:**

- " Status: Deriving information from display Point related, Point selection methods, Distance/ dimension related
- " Model analysis: Triangulation, Data conflicts, Surface checker
- . Exercises included for practice

#### **SESSION 4:**

- Edit models: Create model, Delete a model, Free/secure a model, Rename a model, Trim a model to a . boundary, Create composite model
- $\blacksquare$ Edit strings: Create string dynamically, Create string
- Surface Analysis: Performing surface analysis
- \* String Naming Convention
- " Exercises included for practice

#### **SESSION 5:**

- $\blacksquare$ Design - quick alignment: Alignment, Horizontal design, Horizontal design toolbar, Report
- Design -Vertical profile: Design model, Existing model, Collinear profile model, Vertical profile toolbar
- Exercises included for practice

# Syllabus Booklet

**Duration: 40 HRS** 

**PRINCIPAL** ourBnglassding College & Research Canes<br>Regel, Jaipur-2011

# **Software: MX Road Essential**

### **SESSION 6:**

- Design-alignment by element method: Begin horizontal design, Horizontal alignment -Element method  $\blacksquare$
- Best fit alignment: Best fit horizontal alignment- Element, Best fit alignment- vertical string
- Exercises included for practice ۰

#### **SESSION 7:**

- Road design-carriageways .
- Rule based super elevation ٠
- ٠ Cross fall checker
- Road design-road widening ٠
- Dynamic reports: Types of reports, Adding annotation, Saving report
- Exercises included for practice

#### **SESSION 8 &9:**

- · Junction design: Create fillet, Regrade Junction, Traffic island, Tidy junction
- $\blacksquare$ Road design- shoulder design
- " Road design- kerbs, verges and footways
- Earthwork design: Earthwork model details, Assign Earthwork Style and Strategy, Earthwork style open,  $\blacksquare$ Alternative strategy, End earthworks
- ٠ Exercises included for practice.

#### **SESSION 10:**

- Pavement and subgrade design: Model details, Pavement layer design, Pavement layer design- Style set, Pavement styles -Areas and Zones, Reports
- Final Drawings Manager: Create cross sections, Display cross sections, Layout pages, Page setup, Create or ۰ edit page setup, Page layout, Edit page layout, Annotate drawing, Publish drawings
- Exercises included for practice

End

**PRINCIPAL** Inglassing College S an Canae<br>Jaimar-30

**Duration: 40 HRS** 

Syllabus Booklet

CPD / CADD Essential

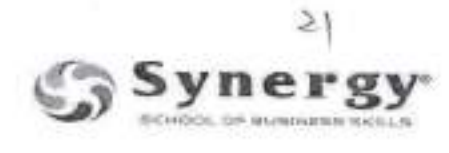

# Primavera For Institutional (32hrs)

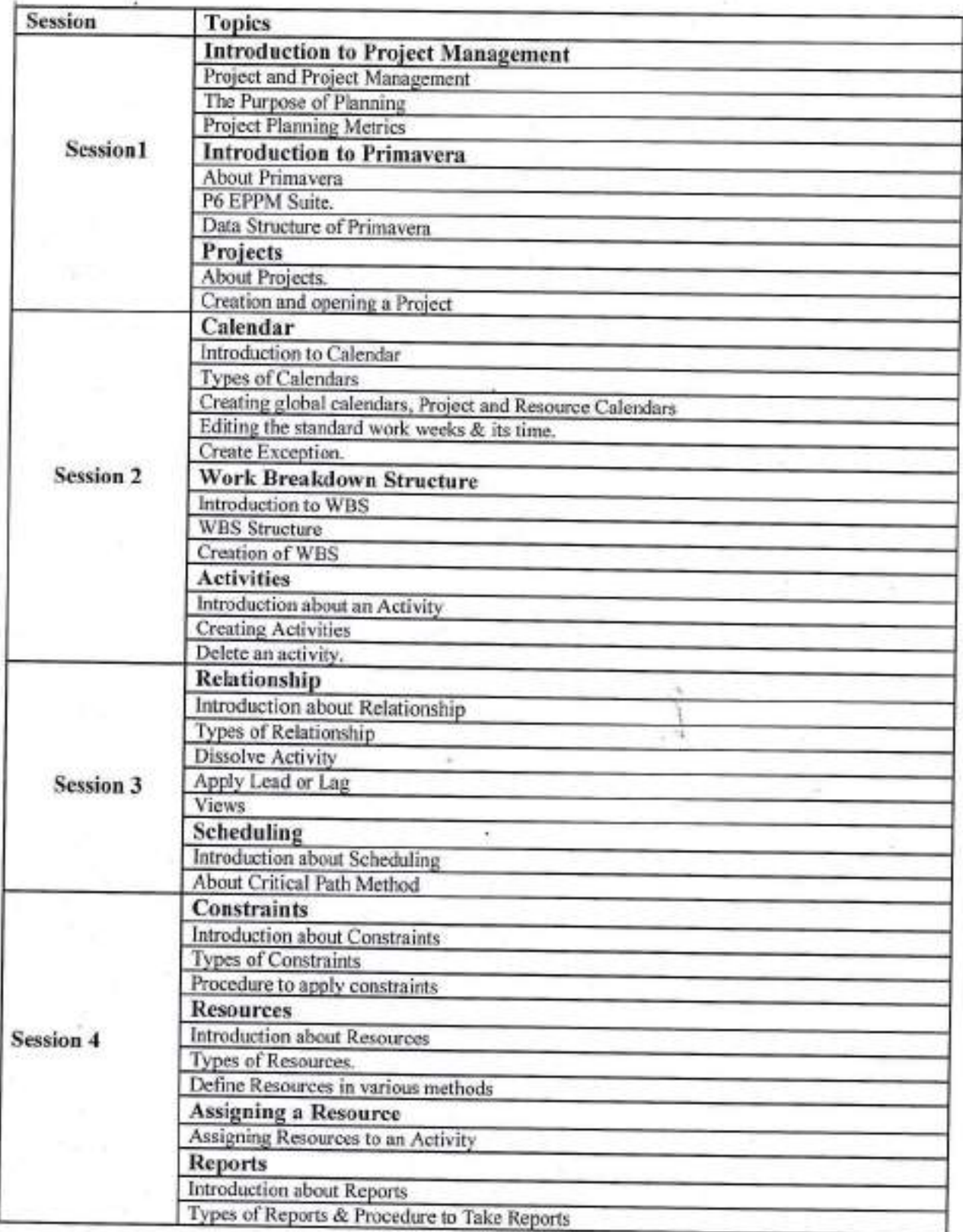

PRINCIPAL<br>JaipurEnglesschig College &<br>Research Centre<br>Tonk Road, Jaipur-202222

# **Software: Ansys Civil Essential**

### **SESSION 1**

- Introduction ٠
- **Structural Engineering** ×
- FEM ٠
- ANSYS + CivilFEM  $\blacksquare$
- CivilFEM Setup ٠
- · Element Type Beam
- · Material Explorer
- Cross Section Explorer
- · Beam Property

#### **SESSION 2**

- Modelling in ANSYS ۰
- Keypoint
- Lines ۰
- Mesh ۰
- Node ۰
- Element
- Merge  $\qquad \qquad \bullet$
- Work Plane ٠
- Coordinate System

#### **SESSION 3**

- Loads
- Displacement ٠
- Inertia ٠
- $\bullet$ Pressure
- Force / Moment ۰
- · Solve
- Civil Post processing  $\bullet$
- · Preparing Shear force, Bending Moment, Axial Force, Deflection and Support Reaction results

### **SESSION 4**

- · LS Files
- Load Combination  $\blacksquare$
- Concrete Design ٠
- Assigning reinforcement for a beam and column ٠

PRINCIPAL Jalour Engles scheen Statege St Research Cantre<br>Tork Road, Jaspin (1999)

# **Duration: 40 HRS**

# **SYLLABUS BOOKLET**

CPD / CADD ESSENTIAL

# Software: Ansys Civil Essential

**Duration: 40 HRS** 

- · Plane Frame Design
- \* Space Frame Design

# **SESSION 5**

- $\bullet$   $^-$ Modelling
- $\blacksquare$ Area
- · Boolean
- " Mesh Mapping
- " Slab Design

### **SESSION 6**

U

- Prestressed Concrete Design ٠
- Creating Tendons ٠
- ٠ Loading Tendons
- " Customising Beam Cross Section
- Cross Section Explorer: Merge ۰
- Cross Section Explorer: Capture ٠

# **SESSION 7**

- · Bridge Design
- **Bridge Section**
- · Bridge Modelling
- Looping statement: DO &End do ٠
- · Vehicle Load Creation

### **SESSION 8**

- Geotechnical Module ٠
- Terrain
- Retaining wall design
- " Foundation design

# **SESSION 9**

· Seismic Design

# **SESSION 10**

٠ Steel Design

**PRINCIPAL** Jalpur Englassing College Research Cantre<br>Torrk Road, Jaipur-207

# **SYLLABUS BOOKLET**

 $End$